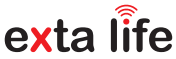

**∆ ûΚ µ**

# ROB-21 **RADIOWY ODBIORNIK BRAMOWY 12÷24 V AC/DC**

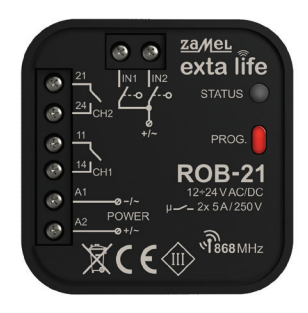

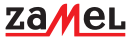

Zamel Sp. z o.o., ul. Zielona 27, 43-200 Pszczyna tel.: +48 32 210 46 65, +48 32 449 15 00, fax: +48 32 210 80 04 e-mail: marketing@zamel.pl www.zamel.com

Nie wyrzucać tego urządzenia do śmietnika razem z innymi odpadami! Aby uniknąć szkodliwego wpływu na środowisko naturalne i zdrowie ludzi, zużyte urządzenie należy składować w miejscach do tego przeznaczonych. Elektrośmieci pochodzące z gospodarstwa domowego można oddać bezpłatnie i w dowolnej ilości do utworzonego w tym celu punktu zbierania, a także do sklepu przy okazji dokonywania zakupu nowego sprzętu.

ZAMEL Sp. z o.o. niniejszym oświadcza, że typ urządzenia radiowego ROB-21 jest zgodny z dyrektywą 2014/53/UE. Pełny tekst deklaracji zgodności UE jest dostępny pod następującym adresem internetowym: www.zamel.com

# DANE TECHNICZNE

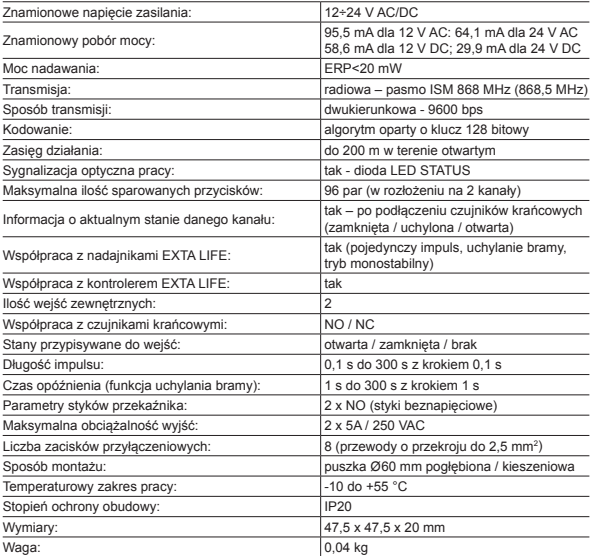

### OPIS

Odbiornik ROB-21 przeznaczony jest do otwierania/zamykania bram wjazdowych lub garażowych z poziomu pilotów oraz aplikacji EXTA LIFE. Odbiornik można również z powodzeniem wykorzystać do sterowania elektrozaczepami w furtach wejściowych na posesję. W przypadku sterowania bramami konieczne jest podłączenie odbiornika pod odpowiednie wejścia dedykowanego sterownika bramy wjazdowej lub garażowej. ROB-21 posiada dwa wejścia do podłączenia czujników krańcowych – dzięki temu w aplikacji widoczny jest faktyczny stan bramy: zamknięta / uchylona / otwarta. Funkcjonalnie tryb sterowania bramą umożliwia całkowite jej otwarcie lub jedynie uchylanie do ustalonego poziomu. Szeroki zakres napięcia zasilającego 12÷24 V AC/DC umożliwia współpracę z większością sterowników bram dostępnych na rynku. Dwa kanały ze stykami NO umożliwiają niezależne sterowanie: bramą i furtką, dwoma bramami lub dwoma furtkami. Wymiary umożliwiają montaż urządzenia w puszkach instalacyjnych Ø60 lub bezpośrednio w obudowie sterownika bramy.

## **CECHY**

- otwieranie / zamykanie bram wjazdowych lub garażowych,
- sterowanie elektrozaczepami w furtkach,
- możliwość podłączenia czujników krańcowych,
- współpraca z większością sterowników bram dostępnych na rynku,
- sterowanie z poziomu pilotów oraz aplikacji EXTA LIFE
- niezależne sterowanie dwoma kanałami (brama + furtka, 2 x brama, 2 x furtka),
- funkcja uchylania bramy,
- szeroki zakres napięcia zasilającego.

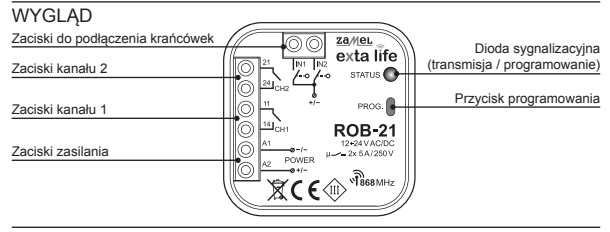

### UWAGI MONTAŻOWE

- Przed podłączeniem i skonfigurowaniem urządzenia należy dokładnie zapoznać się z instrukcją obsługi.
- Urządzenie ROB-21 przeznaczone jest do montażu w puszkach instalacyjnych Ø60. Należy stosować puszki pogłębiane lub kieszeniowe. Dopuszczalny jest montaż bezpośrednio w obudowie sterownika bramy jeżeli jego obudowa wykonana jest z tworzywa sztucznego.
- W przypadku montażu na zewnątrz budynku należy zagwarantować odpowiednie zabezpieczenie urządzenia przed wnikaniem wody oraz kondensacją pary wodnej.
- Należy bezwzględnie przestrzegać podanego zakresu napięcia zasilającego (12÷24 V AC/DC). Podłączenie innej wartości napięcia może negatywnie wpłynąć na pracę urządzenia lub doprowadzić do jego uszkodzenia.
- Czynności związane z podłączeniem oraz regulacją powinny być wykonane przez wykwalifikowanego elektryka ze względów bezpieczeństwa nie należy montować urządzenia bez obudowy lub z uszkodzoną obudową.
- Do instalacji należy użyć wkrętaka krzyżowego do 3,5 mm.
- Zaciski śrubowe umożliwiają podłączenie przewodu maksymalnie 2,5 mm².
- Podany w instrukcji zasięg działania (do 200m) dotyczy warunków idealnych w otwartej przestrzeni. W przypadku problemów z zasięgiem zaleca się zastosowanie dodatkowego elementu pośredniczącego w postaci retransmitera REP-21.
- Wyjścia urządzenia ROB-21 (styk zwierny beznapięciowy NO) podłącza się pod odpowiednie wejścia sterownika bramy lub pod elektrozaczep furtki. Typowo w przypadku sterowników bram wykorzystuje się wejścia do podłączenia przycisku lokalnego.
- Krańcówki podłącza się pod wejścia IN1 / IN2. Mogą to być krańcówki typu NO lub NC. Krańcówki wymagają odpowiedniej konfiguracji z poziomu aplikacji EXTA LIFE.
- W przypadku montażu kilku urządzeń w jednym miejscu należy unikać montażu jednego odbiornika nad drugim.

# **PODŁACZENIE**

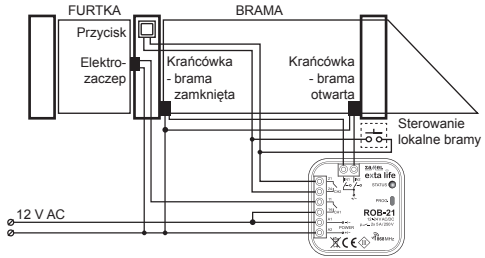

Sterowanie bramą wjazdową (kanał 2) oraz elektrozaczepem 12 V AC do furtki (kanał 1)

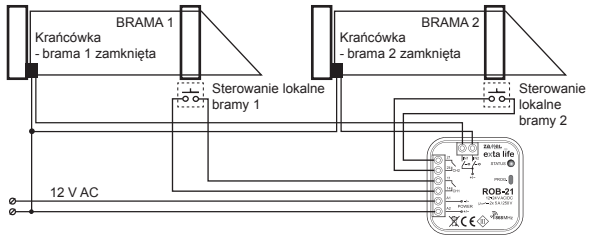

Sterowanie dwoma bramami wjazdowymi (krańcówki do sygnalizacji zamknięcia)

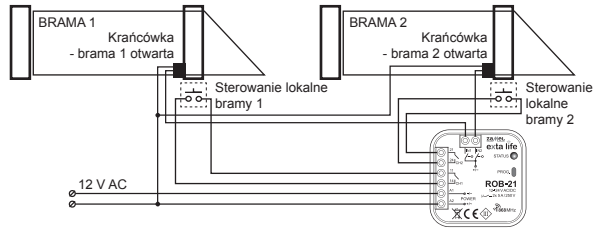

Sterowanie dwoma bramami wjazdowymi (krańcówki do sygnalizacji otwarcia)

# USTAWIENIA DOMYŚLNE

- Kanał 1 tryb sterowania bramą
- Kanał 2 tryb sterowania elektrozaczepem furtki
- Długość impulsu do sterowania: 0,5s
- IN1 przypisane do kanału 1: sygnalizacja zamknięcia bramy
- IN2 przypisane do kanału 1: sygnalizacja otwarcia bramy
- Krańcówki typu NO (normalnie otwarte)

Zmian w konfiguracji dokonuje się poprzez aplikację EXTA LIFE po sparowaniu urządzenia ROB-21 z kontrolerem EFC-01.

### DODAWANIE URZĄDZENIA DO KONTROLERA EFC-01

W celu dodania odbiornika ROB-21 do systemu EXTA LIFE konieczne jest podłączenie kontrolera EFC-01 oraz zainstalowanie aplikacji mobilnej. Urządzenie ROB-21 musi być podłączone do napięcia zasilającego.

- 1. Po uruchomieniu aplikacji przejdź do ekranu 'Urządzenia'.
- 2. Wybierz zakładkę 'Odbiorniki' i naciśnij przycisk "+". Rozpocznie się proces wyszukiwania odbiorników, który trwa maksymalnie 60 s. Jeżeli odbiornik zostanie znaleziony to możesz wcześniej zakończyć wyszukiwanie poprzez naciśnięcie przycisku "Zatrzymaj". Po wyszukaniu odbiornik będący w zasięgu kontrolera automatycznie pojawi się na liście wraz z domyślną nazwą "ROB-21 + 6-cyfrowy numer seryjny ID".
- 3. Naciśnij przycisk 'TEST' umożliwi to szybką lokalizację odbiornika. W przypadku ROB-21 podczas testu wyjścia są włączane na około 1s oraz zaświeca się na zielono dioda LED STA-TUS.
- 4. Zaznacz pole obok przycisku 'TEST'. W ten sposób wybierzesz odbiornik, który ma być sparowany z kontrolerem EXTA LIFE. Możliwe jest zaznaczenie więcej niż jednego wyszukanego odbiornika.
- 5. Naciśnij przycisk 'PARUJ'. Po chwili odbiornik zostanie zarejestrowany w systemie i będzie widoczny są na liście urządzeń w zakładce Odbiorniki. Urządzenie zawsze jest widoczne jako dwa kanały.
- 6. W dalszych krokach korzystając z aplikacji możesz nazwać odbiornik, przypisać mu inną ikonkę, dokonać konfiguracji oraz innych operacji oferowanych przez urządzenie i aplikację.

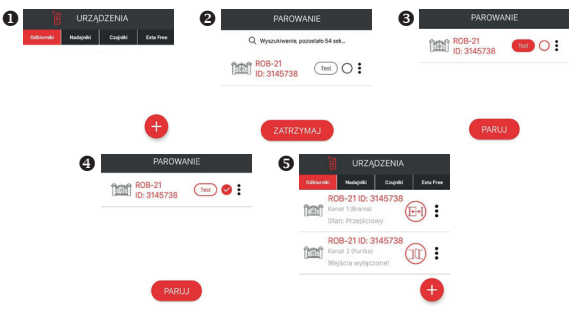

# KONFIGURACJA URZĄDZENIA

- Konfiguracja ROB-21 podzielona jest na dwie sekcje. Sekcja pierwsza obejmuje konfigurację wejść (krańcówek), druga dotyczy trybu pracy i jest bezpośrednio powiązana z kanałem.
- W celu konfiguracji wejść należy z poziomu menu przejść do ekranu 'Ustawienia wejść'. Są to ustawienia globalne dla całego odbiornika ROB-21.

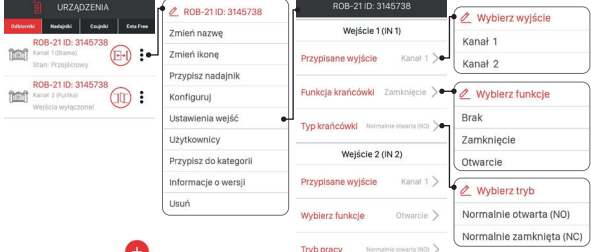

### **KONFIGURACJA WEJŚĆ**

Osobno konfiguruje się wejście IN1 oraz IN2. W odbiorniku ROB-21 do wejść podłącza się czujniki krańcowe informujące o położeniu bramy / furtki.

**Przypisane wyjście** - parametr określa, do którego kanału jest przypisane dane wejście (czujnik krańcowy):

• Kanał 1 lub Kanał 2.

**Funkcja krańcówki** – parametr określa jaką funkcję pełni krańcówka podłączona do danego wejścia:

- Zamknięcie krańcówka sygnalizuje zamknięcie bramy / furtki
- Otwarcie krańcówka sygnalizuje otwarcie bramy / furtki
- Brak krańcówka niepodłączona

**Typ krańcówki** – parametr określa rodzaj krańcówki podłączonej do danego wejścia:

- NO krańcówka normalnie otwarta
- NC krańcówka normalnie zamknięta

W celu zapisania ustawień należy nacisnąć przycisk ZAPISZ.

### **KONFIGURACJA TRYBÓW**

Każdy kanał odbiornika ROB-21 może pracować w jednym z poniższych trybów pracy:

### **Tryb bramy**

W trybie tym po naciśnieciu przycisku pilota lub przycisku z poziomu aplikacji generowany jest impulsu o długości określonej przez parametr 'Czas impulsu'. Tryb stosowany jest do otwierania / zamykania bramy – impulsowanie wejścia lokalnego w sterowniku bramy.

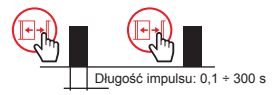

### **Tryb furtki**

W trybie tym po naciśnieciu przycisku pilota lub przycisku z poziomu aplikacji generowany jest impulsu o długości określonej przez parametr 'Czas impulsu'. Tryb stosowany do wyzwalania elektrozaczepu furtki.

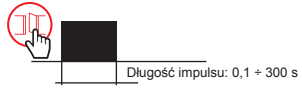

### **Tryb bramy z funkcją furtki**

- 1. Działanie jak tryb bramy
- 2. Uchylanie bramy

W przypadku 'uchylania bramy' po naciśnięciu przycisku pilota lub przycisku z poziomu aplikacji najpierw generowany jest impuls o długości określonej przez parametr 'Czas impulsu'. Po jego zaniku odliczany jest czas określony przez parametr 'Czas opóźnienia' i ponownie automatycznie generowany jest impuls o długości określonej przez parametr 'Czas impulsu'.

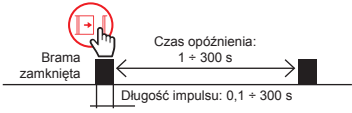

### **UWAGA: Dodatkowy impuls jest generowany tylko wówczas, gdy skonfigurowane są krańcówki (przynajmniej jedna na ZAMKNIĘCIE) i brama faktycznie jest Zamknięta.**

### **Tryb monostabilny**

Generacja impulsu – czas trwania impulsu zależy od tego, jak długo naciśnięty jest przycisk do otwierania bramy / furtki (pilot lub aplikacja mobilna). Maksymalny czas trwania impulsu – 120 s.

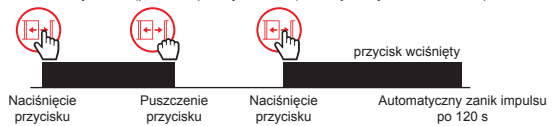

Tryb ustawia się indywidualnie dla danego kanału poprzez wybranie z menu opcji "Konfiguruj".

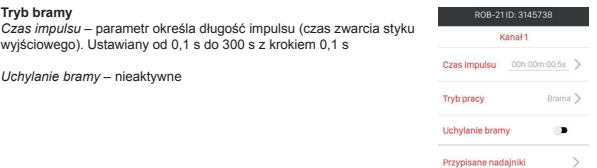

*Czas opóźnienia* – czas liczony pomiędzy pierwszym a drugim impulsem. Drugi impuls jest generowanym automatycznie jeżeli brama przed pierwszym impulsem była zamknięta.

#### **UWAGA: wymagana wcześniejsza konfiguracja krańcówek (przynajmniej jedna jako Zamknięcie).**

Czas ustawiany od 1 s do 300 s z krokiem 1 s.

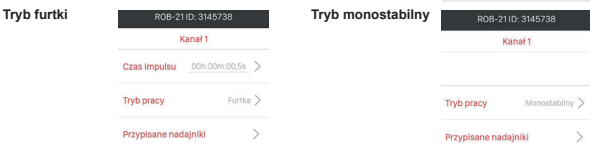

**Notyfikacje** – przełącznik umożliwia włączenie/wyłączenie funkcji automatycznego odpytania o stan urządzenia. Odpytanie jest realizowane po czasie ustawionym przez parametr 'Czas notyfikacji'. Stan urządzenia jest ustalany na podstawie sygnałów z krańcówek.

**Parametr 'Czas notyfikacji'** – określa czas po którym kontroler odpytuje odbiornik ROB-21 o jego stan. Pozwala to na automatyczne aktualizowanie informacji o stanie bramy / furtki w aplikacji. Czas liczony jest od momentu wyzwolenia danego kanału odbiornika ROB-21 z poziomu aplikacji. Czas ustawia się w zakresie od 1 s do 300 s z krokiem 1 s. Praktycznie czas ten należy ustawiać jako dłuższy niż czas potrzebny na całkowite otwarcie / zamknięcie bramy.

### USUWANIE URZADZENIA

W celu usunięcia urządzenia z systemu (z kontrolera EFC-01) należy z poziomu menu kontekstowego wybrać opcję 'Usuń'. Pomyślne usunięcie zostanie potwierdzone komunikatem, a urządzenie zniknie z listy urządzeń. Podczas usuwania:

- urządzenie musi być zasilone,
- urządzenie musi znajdować się w zasięgu kontrolera EFC-01 i poprawnie się z nim komunikować (nie może być wyszarzone).

Jeżeli, któryś z powyższych warunków nie jest spełniony to próba usunięcia urządzenia zakończy się komunikatem 'Urządzenie nie odpowiada'.

Wyjątkiem jest usunięcie odbiornika poprzez użytkownika 'root', który zawsze może dokonać takiej operacji.

### **UWAGI:**

- Usunięcie odbiornika z kontrolera nie powoduje wykasowania jego konfiguracji.
- Usunięcie odbiornika z kontrolera nie powoduje usunięcia pilotów, które zostały do niego wpisane.
- **• Nie wolno usuwać odbiornika po nieudanej próbie aktualizacji.**
- Jeżeli odbiornik zostanie usunięty gdy jego nazwa jest wyszarzona (brak zasilania / brak zasięgu) to w celu ponownego wyszukania i sparowania z kontrolerem należy zresetować ROB-21 do ustawień fabrycznych.

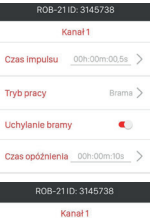

# RESET DO USTAWIEŃ FABRYCZNYCH

Reset do ustawień fabrycznych powoduje przywrócenie domyślnej konfiguracji urządzenia. Kasowane są wszystkie przyciski pilotów wpisane do odbiornika, wszystkie ustawione czasy oraz znacznik informujący o sparowaniu odbiornika z kontrolerem.

- 1. Naciśnij przycisk PROG. na około 5s w tym czasie dioda STATUS świeci na pomarańczowo.
- 2. Jak dioda STATUS zaświeci się na niebiesko to zwolnij przycisk PROG. i powtórnie na krótko (0,5s) go naciśnij.
- 3. Dioda STATUS zamruga na pomarańczowo a następnie 5 razy na zielono. Oznacza to poprawnie wykonany reset fabryczny.

# WPISYWANIE PRZYCISKÓW PILOTA DO URZĄDZENIA

• Urządzenie ROB-21 może być sterowane z poziomu aplikacji oraz dowolnego pilota systemu EXTA LIFE.

#### **UWAGA: Urządzenie nie współpracuje z innymi pilotami działającymi na częstotliwości 868 MHz.**

- Piloty radiowe mogą być wpisywane poprzez aplikację lub za pomocą przycisku PROG.
- Tryb przypisany dla wybranego przycisku pilota może być różny od trybu w jakim kanał jest widoczny z poziomu aplikacji EXTA LIFE.

### **WPISYWANIE PRZYCISKÓW PILOTA POPRZEZ APLIKACJĘ**

Czynności wstępne:

- 1. Zainstaluj kontroler EFC-01.
- 2. Dodaj urządzenie ROB-21 do kontrolera.
- 3. Dodaj pilota do kontrolera EFC-01 (poprzez zakładkę nadajniki).

Przypisanie:

- 1. Z poziomu nadajnika wybierz opcję "Przypisz odbiornik".
- 2. Z listy odbiorników wybierz kanał ROB-21 do którego chcesz zdalnie przypisać nadajnik.
- 3. W zależności od funkcji realizowanej przez programowany przycisk nadajnika wybierz tryb:

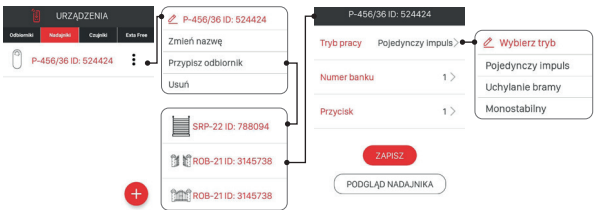

- **Pojedynczy impuls** generowanie pojedynczych impulsów do sterowania bramą / furtką,
- **Uchylanie bramy** generowanie dwóch impulsów w odstępie określonym przez 'Czas opóźnienia',
- **Monostabilny** długość impulsu zależy od czasu wciśnięcia przycisku (maksymalnie 120 s).
- 4. Wybierz przycisk nadajnika, który ma realizować wybrany tryb.
- 5. W przypadku wybrania trybu uchylania bramy ustaw dodatkowo 'Czas opóźnienia' w zakresie od 1 s do 300 s (z krokiem 1s).
- 6. W celu wyświetlenia widoku nadajnika z naniesioną numeracją przycisków naciśnij przycisk "Podgląd nadajnika".
- 7. Naciśnij przycisk "Zapisz" w celu zdalnego zaprogramowanie nadajnika do odbiornika. Poprawny zapis jest potwierdzony komunikatem "Urządzenia zostały sparowane".

#### **UWAGA: Wartość 'Czasu opóźnienia' przypisana do przycisku w trybie uchylania bramy może być różna od wartości ustawionej w oknie konfiguracyjnym danego kanału ROB-21.**

Czas opóźnienia przypisuje się indywidualnie do przycisku.

### **USUWANIE PRZYCISKÓW PILOTA POPRZEZ APLIKACJĘ**

- 1. Z menu danego kanału odbiornika ROB-21 wybierz opcję 'Konfiguruj'.
- 2. Wybierz opcję 'Przypisane nadajniki'.
- 3. Zostanie wyświetlona lista wszystkich przycisków przypisanych do danego kanału.
- 4. W celu usunięcia przycisku wybierz z menu opcję 'Usuń' (lub przeciągnij element w lewo).
- 5. Potwierdź chęć usunięcia wskazanego przycisku.
- 6. Usunięcie zostanie potwierdzone komunikatem.

### **WPISYWANIE PRZYCISKÓW PILOTA POPRZEZ PRZYCISK PROG**

#### **Pojedynczy impuls**

- 1. Naciśnij na krótko (0,5s) przycisk PROG. dioda STATUS zaświeci się na niebiesko (programowanie przycisku do kanału 1). Jeżeli chcesz wpisać przycisk do drugiego kanału odczekaj około 5s aż dioda STATUS zaświeci się na czerwono.
- 2. Wciśnij i przytrzymaj przycisk pilota, który chcesz wpisać do danego kanału.
- 3. Dioda STATUS zgaśnie i po chwili ponownie się zaświeci.
- 4. Zwolnij przycisk pilota.
- 5. Po poprawnym wpisaniu przycisku dioda STATUS zamruga 3 razy i sterownik wyjdzie z trybu programowania.

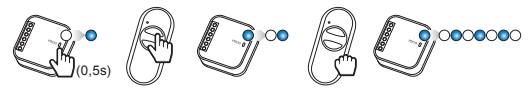

### **Uchylanie bramy**

- 1. Naciśnij na krótko (0,5s) przycisk PROG. dioda STATUS zaświeci się na niebiesko (programowanie przycisku do kanału 1). Jeżeli chcesz wpisać przycisk do drugiego kanału odczekaj około 5s aż dioda STATUS zaświeci się na czerwono.
- 2. Naciśnij na krótko przycisk pilota, który chcesz wpisać do danego kanału.
- 3. Dioda STATUS zgaśnie i po chwili ponownie się zaświeci.
- 4. Powtórnie na krótko naciśnij przycisk pilota.
- 5. Po poprawnym wpisaniu przycisku dioda STATUS zamruga 3 razy i sterownik wyjdzie z trybu programowania.

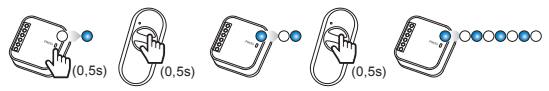

### **Monostabilny**

- 1. Wciśnij i przytrzymaj przycisk, który chcesz wpisać do danego kanału
- 2. Naciśnij na krótko (0,5s) przycisk PROG. dioda STATUS zaświeci się na niebiesko (programowanie przycisku do kanału 1). Jeżeli chcesz wpisać przycisk do drugiego kanału odczekaj około 5s aż dioda STATUS zaświeci się na czerwono.
- 3. Zwolnij przycisk pilota.
- 4. Dioda STATUS zgaśnie i po chwili ponownie się zaświeci.
- 5. Powtórnie na krótko naciśnij przycisk pilota.
- 6. Po poprawnym wpisaniu przycisku dioda STATUS zamruga 3 razy i sterownik wyjdzie z trybu programowania.

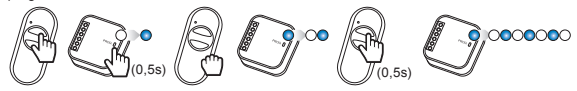

### **PROGRAMOWANIE CZASU OPÓŹNIENIA POPRZEZ PRZYCISK PROG**

- Domyślnie 'Czas opóźnienia' jest ustawiony na 10s.
- Czas programuje się tylko dla przycisków wpisanych w trybie 'Uchylania bramy'.
- 1. Naciśnij na krótko (0,5s) przycisk PROG. dioda STATUS zaświeci na niebiesko.
- 2. Odczekaj około 10s aż dioda STATUS zaświeci na kolor cyjan.
- 3. Naciśnij na krótko przycisk pilota, który wcześniej wpisałeś w trybie uchylania bramy.
- 4. Na krótko zostanie wysterowane wyjście, do którego jest wpisany przycisk. Dioda STATUS zacznie migać z interwałem 1 s.
- 5. Po czasie, który chcesz ustawić (maksymalnie 300 s) powtórnie naciśnij przycisk pilota.
- 6. Na krótko zostanie wysterowane wyjście, dioda STATUS zamruga 3 razy i odbiornik wyjdzie z trybu programowania czasu.

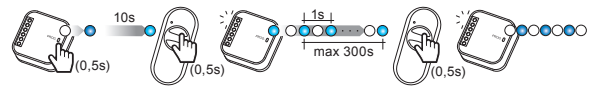

### **USUWANIE PRZYCISKÓW PILOTA POPRZEZ PRZYCISK PROG**

- 1. Naciśnij przycisk PROG. na około 5s w tym czasie dioda STATUS świeci na pomarańczowo.
- 2. Jak dioda STATUS zaświeci się na niebiesko to zwolnij przycisk PROG.
- 3. W trakcie świecenia diody STATUS na niebiesko naciśnij na krótko przycisk pilota, który ma być usunięty z kanału 1.
- 4. Jeżeli chcesz usunąć przycisk z kanału 2 to odczekaj około 5 s aż dioda STATUS zaświeci na czerwono. W trakcie świecenia diody na czerwono naciśnij na krótko przycisk pilota, który ma być usunięty z kanału 2.
- 5. Dioda STATUS zamruga 3 razy na pomarańczowo i odbiornik wyjdzie z trybu kasowania.

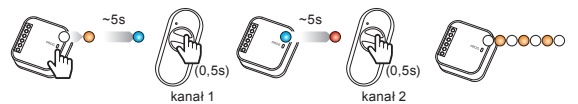

## AKTUALIZACJA OPROGRAMOWANIA

- Aktualizacja oprogramowania może być przeprowadzona tylko przez root'a lub administratora.
- Podczas aktualizacji musi być zapewniony stabilny i dobry zasięg pomiędzy kontrolerem a odbiornikiem. Aktualizacja nie działa przez retransmiter REP-21).
- Podczas aktualizacji nie należy odłączać napięcia zasilającego kontrolera oraz odbiornika.
- Podczas aktualizacji sterowanie innymi urządzeniami z poziomu kontrolera nie jest możliwe.
- Proces aktualizacji trwa około 1 minuty.
- Odbiornik przeznaczony do aktualizacji oznaczony jest ikoną.
- Aktualna wersja oprogramowania wyświetlana jest w ekranie 'Informacje o wersji' dostępnym z poziomu menu kontekstowego.

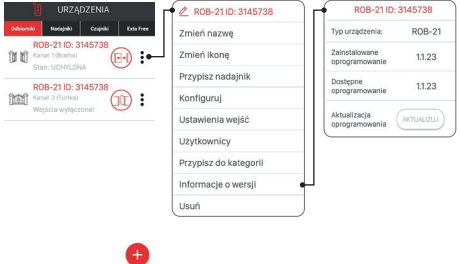

W przypadku kontrolerów EFC-01 z softem poczawszy od v1.6.0 pliki aktualizacyjne pobierane są automatycznie z internetu.

W celu aktualizacii oprogramowania w odbiorniku:

- 1. Z poziomu menu kontekstowego wybierz 'Informacje o wersji'.
- 2. Jeżeli jest dostępna aktualizacja to przycisk 'Aktualizuj' będzie oznaczony kolorem czerwonym.
- 3. Naciśnij przycisk 'Aktualizuj'.
- 4. Po około 5s odbiornik przejdzie do procesu aktualizacji sygnalizuje to szybkie mruganie diody STATUS na zielono.
- 5. Proces trwa około 1 minuty i kończy się automatycznie. Pozytywna aktualizacja potwierdzona iest komunikatem "Pomyślnie zaktualizowano urządzenie".

Jeżeli z jakiegoś powodu aktualizacja zostanie przerwana ( zakłócenie transmisji / zanik napięcia zasilającego ) to urządzenie traci swoją normalną funkcjonalność. Nie należy go jednak usuwać z kontrolera EFC-01. Wymagane jest ponowne przejście do ekranu 'Informacje o wersji' i ponowienie procesu aktualizacji.

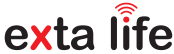

**∆**

# ROB-21 **RADIO GATE CONTROLLER 12÷24 V AC/DC**

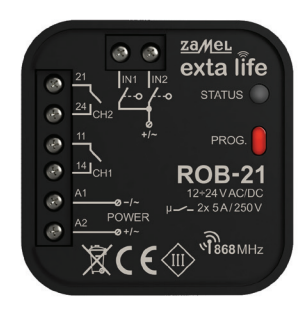

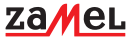

Zamel Sp. z o.o., ul. Zielona 27, 43-200 Pszczyna tel.: +48 32 210 46 65, +48 32 449 15 00, fax: +48 32 210 80 04 e-mail: export@zamel.pl www.zamel.com

Do not dispose of this device with other waste! In order to avoid harmful effects on the environment and human health, the used device should be stored in designated areas. For this purpose, you can dispose of household waste free of charge and in any quantity to a collection point set up, as well as to the shop when you buy new equipment.

Hereby, ZAMEL Sp. z o. o. declares that the radio equipment type ROB-21 is in compliance with Directive 2014/53/EU. The full text of the EU declaration of conformity is available at the following internet address: www.zamel.com

# TECHNICAL DATA

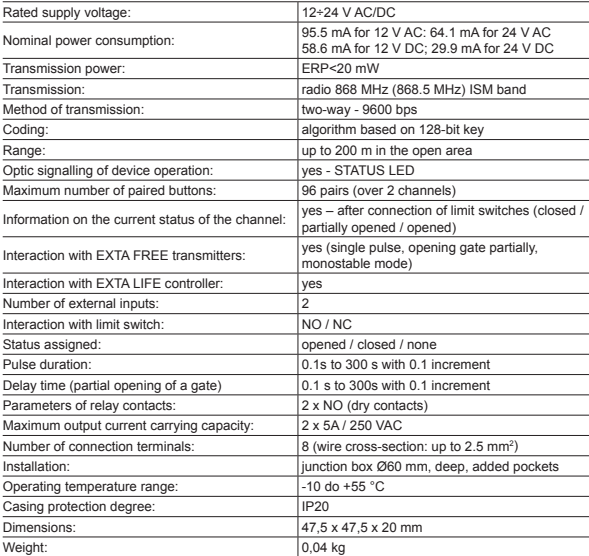

## **DESCRIPTION**

Radio gate controller ROB-21 is designed for opening/closing gates or garage doors using remote controls and EXTA LIFE application. The controller can also be used to control electric strikes at the property's pedestrian gate. In the case of controlling gates, it is necessary to connect the controller to the appropriate input of the gate or garage door controller. ROB-21 has two inputs for connecting limit switches, due to which application indicates gate status: closed / partially opened / opened. Gate control mode allows the gate to be fully opened or partially opened to a set point. Wide range of power supply voltage 12÷24 V AC/DC allows for interaction with most gate controllers available on the market. Two channels with NO contacts ensure independent control of: gate, pedestrian gate, two gates, two pedestrian gates. Dimensions enable installation in Ø60 junction boxes or directly in the gate controller casing.

# **FEATURES**

- opening / closing gates or garage doors,
- control of electric strikes of pedestrian gates,
- possibility of connecting limit switches,
- interaction with most gate controllers available on the market,
- control using remote controls and EXTA life application
- independent control of two channels (gate + pedestrian gate, 2 x gate, 2 x pedestrian gate),
- function of partial opening of a gate,
- wide range of supply voltage.

### APPEARANCE

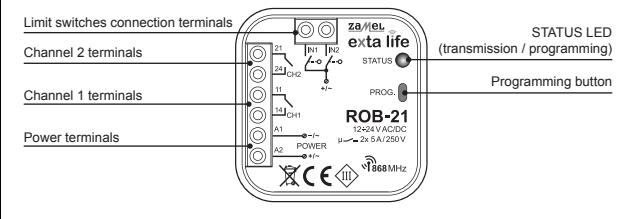

### INSTALLATION NOTES

- Please read the user manual before connection and configuration of the device.
- ROB-21 is intended for installation in junction boxes Ø60. Use deep junction boxes or junction boxes with added pockets. In case the door casing is made of plastic, it is permissible to install the controller directly in it.
- If installed outdoors, the unit must be adequately protected against water and condensation.
- $\cdot$  The specified supply voltage range (12÷24 V AC/DC) must be strictly observed. Connecting other voltages may adversely affect the device's operation or damage it.
- Connection and configuration operations should be carried out by a qualified electrician. For safety reasons, do not install the unit without casing or with damaged casing.
- To install the device, use a cross-head screwdriver with 3.5 mm diameter.
- The screw terminals allow to connect a wire with a cross-section of 2.5 mm2.
- The range specified in the manual (up to 200m) is relevant for ideal conditions in an open field. In case of issues concerning range, it is recommended to use an additional intermediary connector - REP-21.
- The ROB-21 outputs (NO dry contact) are connected to the appropriate inputs of the gate control unit or the electric strike of the pedestrian gate. Typically, gate controllers use inputs to connect a local button.
- Limit switches are connected to IN1/ IN2. These can be NO or NC type switches. Limit switches require to be configured using EXTA LIFE application.
- When installing several devices in one place, avoid mounting one receiver above the other.

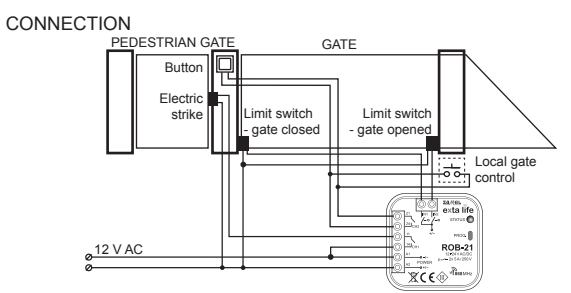

Controlling entrance gate (channel 2) and 12 V AC electric strike of the pedestrian gate (channel 1)

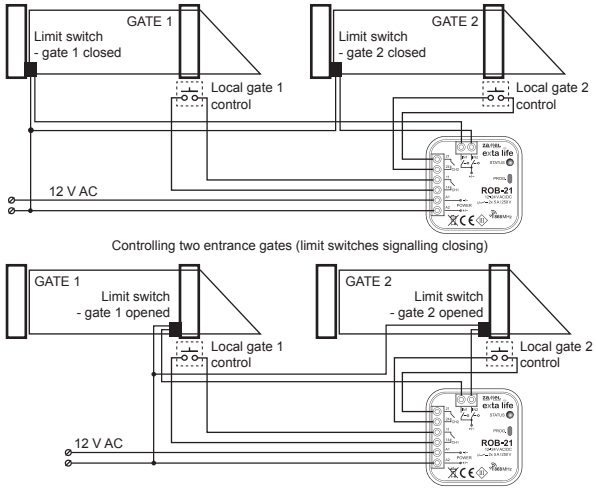

Controlling two entrance gates (limit switches signalling opening)

# DEFAULT SETTINGS

- Channel 1 gate control mode
- Channel 2 mode controlling electric strike of a pedestrian gate
- Pulse duration: 0.5s
- IN1 assigned to channel 1: gate closing signal
- IN2 assigned to channel 1: gate opening signal
- NO limit switches

Changes in the configuration are made via the EXTA LIFE application after pairing ROB-21 with the EFC-01 controller.

### ADDING DEVICE TO EFC-01 CONTROLLER

In order to add ROB-21 to the EXTA LIFE system, it is necessary to connect the EFC-01 controller and install the mobile application. The ROB-21 must be connected to the power supply voltage.

- 1. After starting the application, go to "Devices".
- 2. Select the "Receivers" and press the "+" button. This will start the process of searching the receiver, which takes a maximum of 60 seconds. If the receiver is found, you can end the search earlier by pressing the "Stop" button. Once found, a receiver within range of the controller will automatically appear on the list with the default name "ROB-21 + 6-digit serial ID number".
- 3. Press the "TEST" button this will allow you to quickly locate the receiver. During testing ROB-21, its outputs are activated for approximately 1s and the STATUS LED lights up green.
- 4. Select the box next to the "TEST" button. This way you will select the receiver to be paired with the EXTA LIFE controller. You can select more than one receiver that has been found.
- 5. Press the "PAIR" button. After a while, the receiver will be saved in the system and visible on the list of devices in the "Receivers". There are always 2 channels visible.
- 6. In further steps, you can name the receiver, assign it a different icon, perform configuration and perform other operations available by the device and the application.

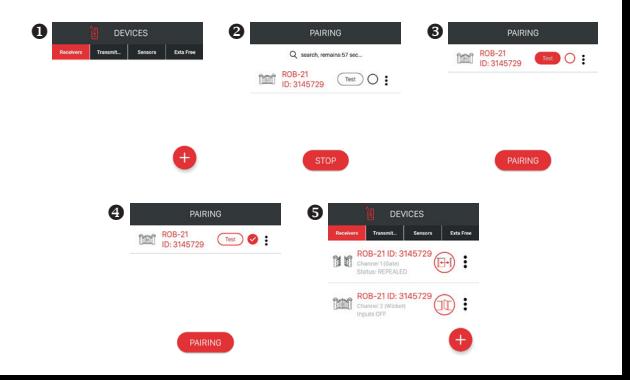

# DEVICE CONFIGURATION

- Configuration of ROB-21 is divided into two sections. The first section includes configuration of inputs (limit switches), the second one concerns the operation mode and is directly related to the channel.
- To configure inputs, from the menu, go to "Input Settings". These are global settings for the ROB-21 receiver.

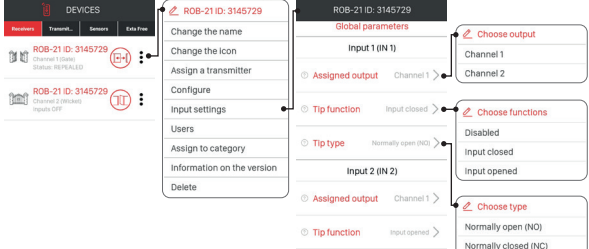

### **INPUT CONFIGURATION**

The IN1 and IN2 are configured separately. In ROB-21, inputs are connected to limit switches that indicate the position of the gate.

**Assigned output** - the parameter defines to which channel a given input (limit switch) is assigned: • Channel 1 or Channel 2.

**Limit switch function** – this parameter defines the function of the limit switch connected to the given input:

- Closing limit switch signals closing of gate / pedestrian gate
- Opening limit switch signals opening of gate / pedestrian gate
- None limit switch not connected

**Limit switch type** – this parameter defines the type of limit switch connected to the given input:

- NO NO limit switch
- NC NC limit switch

Press the SAVE button to save the settings.

### **MODE CONFIGURATION**

Each ROB-21 channel can operate in one of the following modes:

#### **Gate mode**

In this mode, when a remote control button or application button is pressed, a pulse of the duration specified by "Pulse time" parameter is generated. The mode is used to open/close the gate – pulses local input at the gate controller.

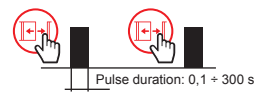

### **Pedestrian gate mode**

In this mode, when a remote control button or application button is pressed, a pulse of the duration specified by "Pulse time" parameter is generated. The mode used to trigger electric strike of pedestrian gate.

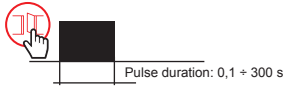

### **Gate mode (pedestrian gate function)**

- 1. Operation the same as gate mode
- 2. Partial opening of a gate
- In case of partially opening, after pressing the remote control button or the button in the application, a pulse of the duration defined by the "Pulse time" parameter is generated. After it disappears, the time specified by the "Delay time" parameter is set and a pulse of the duration specified by the "Pulse time" parameter is automatically generated again.

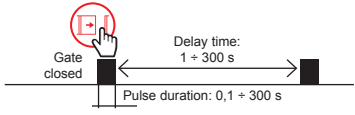

#### **NOTE: Additional pulse is generated only if the limit switches are configured (at least one set on CLOSING) and the gate is Closed.**

### **Monostable mode**

Pulse generation – pulse duration depends on how long the button (on the remote control or in application) is pressed. Maximum pulse duration – 120 s.

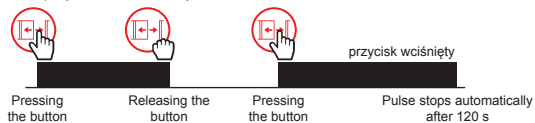

The mode is set individually for each channel by selecting "Configure" from the options menu.

#### **Gate mode**

*Pulse time* – this parameter defines the pulse duration (time of closing output contact) It can be set from 0.1 s to 300 s with 0.1 s increment.

ROB-21 ID: 3145729 Channell @ Workmode  $Gate$   $>$ C Gate with wicket  $\blacksquare$ **O** Notifications  $\blacksquare$ 

*Partial opening of a gate* – inactive

### **Gate mode (pedestrian gate function)**

*Partial opening of a gate* – active

*Delay time* – time between the first and second pulse. The second pulse is automatically generated if the gate was closed before the generation of the first pulse.

### **NOTE: Pre-configuration of limit switches (at least one set on Closing) is required.**

Set time: from 1 s to 300 s with 1 s increment.

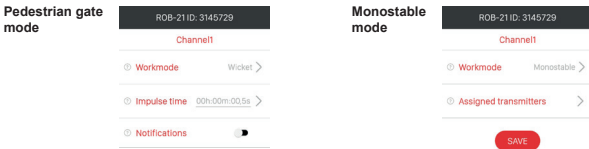

ROB-21 ID: 3145729 Ohnmark<sup>14</sup> **O** Workmode

**6** Gate with wicket

**Dealy time** 

 $G$ ate  $\overline{\phantom{a}}$ 

 $\blacksquare$ 

00h:00m:10s >

**Notifications** – the switch allows you to enable/disable the function of automatic notification concerning device status. The query starts after the time set by the "Notification time" parameter has elapsed. Device status is determined based on signals received from the limit switches.

**"Notification time" parameter** – determines the time after which the controller queries the ROB-21 receiver for its status. This allows to automatically update gate/pedestrian gate status in the application. Time starts counting after selection of a given channel of the ROB-21 receiver from the application. Set time: from 1 s to 300 s with 1 s increment. Set time should be longer than the time required for the gate to fully open / close.

### DEVICE REMOVAL

In order to remove the device from the system (from EFC-01 controller) select the "Remove" option from the menu. Successful removal will be confirmed by a message displayed and the device will disappear from the device list. When removing:

- the device must be connected to a power supply.
- the device must be in the range of the EFC-01 controller and be connected properly (it cannot be inactive).

If any of these conditions are not met, the attempt to remove the device will result in displaying a message "Device not responding".

The exception is the removal of the receiver by the "root" user, who can always perform such operation.

### **NOTES:**

- Removal of the receiver from the controller does not erase its configuration.
- Removal of the receiver from the controller does not remove assigned remote controllers.
- **• Do not remove the receiver after failed update attempt.**
- If the receiver is removed when it is inactive (no power/no range), in order to find and pair it with the controller again, ROB-21 must be reset to its factory settings.

# RESET TO FACTORY SETTINGS

Reset to factory setting resets the device to its default configuration. All remote control commands sent to the receiver, all preset times and a marker indicating that the receiver is paired with the controller are removed.

- 1. Press the PROG button for about 5 seconds STATUS LED lights up orange.
- 2. When STATUS LED lights up blue, release the PROG button and press it again briefly (0.5s).
- 3. STATUS LED will flash orange and then green 5 times. This means that reset to factory settings has been performed correctly.

### ASSIGNING REMOTE CONTROL BUTTONS TO THE DEVICE

• ROB-21 can be controlled using the application and any EXTA LIFE remote controls.

### **NOTE: The device is not compatible with other remote controls operating at 868 MHz.**

- Radio remote controllers can be assigned using the application or by using the PROG button.
- The mode assigned to a selected remote control button may be different from the mode of a channel visible in the EXTA LIFE application.

### **ASSIGNING REMOTE CONTROL BUTTONS USING APPLICATION**

Preliminary activities:

- 1. Install EFC-01 controller.
- 2. Add ROB-21 device to the controller.
- 3. Add the remote control to the EFC-01 controller (using "transmitters" tab).

### Assigning:

- 1. Select "assign receiver" option using the transmitter.
- 2. From the list of receivers, select ROB-21 channel to which you want to remotely assign your transmitter.
- 3. Select the mode, depending on the function performed by the programmed transmitter button:

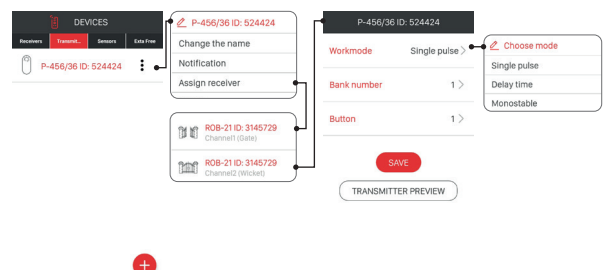

- **Single pulse** generate single pulses to control gate/pedestrian gate,
- **Partial opening of a gate** generate two pulses at an interval specified by "Delay time",
- **Monostable** pulse duration depends on the time the button is pressed (maximum 120s).
- 4. Assign buttons to selected modes.
- 5. When selecting partial opening of a gate, specify "Delay time" (1 s 300 s with 1s increment).
- 6. To display the transmitter view with the assigned button numbers, press
- "Transmitter view".
- 7. Press the "Save" button, the transmitter is remotely programmed with the receiver. If the settings are saved correctly, a message "the devices are paired" is displayed.

### **NOTE: The value of "Delay time" assigned to a button for partial opening of a gate may be different from the value set in the configuration window of the corresponding ROB-21 channel.**

The delay time is assigned individually to the button.

### **REMOVING ASSIGNED REMOTE CONTROL BUTTONS USING APPLICATION**

- 1. Select "Configure" from the ROB-21 menu.
- 2. Select "Assigned transmitters".
- 3. The device will display a list of all buttons assigned to the channel.
- 4. To remove assigned button, select "remove" (or drag the item to the left).
- 5. Confirm the action.
- 6. Device will display a message confirming deletion of assigned button.

### **ASSIGNING REMOTE CONTROL BUTTONS USING PROG BUTTON Single pulse**

- 1. Press the PROG button briefly (0.5s) STATUS LED lights up blue (programming channel 1 button). To assign the button to the second channel, wait about 5 s until the STATUS LED lights up red.
- 2. Press and hold the remote control button you want to assign for the channel.
- 3. STATUS LED will turn off and then light up again.
- 4. Release the remote control button.
- 5. After the button has been correctly assigned, the STATUS LED will flash 3 times and the controller will exit the programming mode.

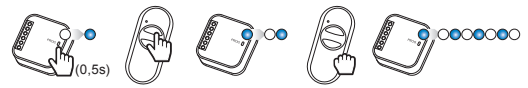

### **Partial opening of a gate**

- 1. Press the PROG button briefly (0.5s) STATUS LED lights up blue (programming channel 1 button). To assign the button to the second channel, wait about 5 s until the STATUS LED lights up red.
- 2. Press briefly the remote control button you want to assign to a channel.
- 3. STATUS LED will turn off and then light up again.
- 4. Press briefly the remote control button again.
- 5. After the button has been correctly assigned, the STATUS LED will flash 3 times and the controller will exit the programming mode.

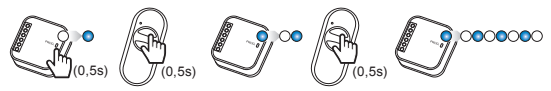

#### **Monostable**

- 1. Press and hold the remote control button you want to assign to a channel
- 2. Press the PROG button briefly (0.5s) STATUS LED lights up blue (programming channel 1 button). To assign the button to the second channel, wait about 5 s until the STATUS LED lights up red.
- 3. Release the remote control button.
- 4. STATUS LED will turn off and then light up again.
- 5. Press briefly the remote control button again.
- 6. After the button has been correctly assigned, the STATUS LED will flash 3 times and the controller will exit the programming mode.

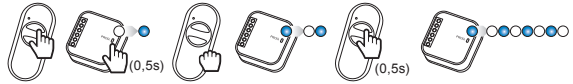

### **PROGRAMMING DELAY TIME USING PROG BUTTON**

- The default "Delay time" is set to 10 s.
- The time is programmed only for buttons assigned to "partial opening of a gate".
- 1. Press the PROG button briefly (0.5s) STATUS LED light up blue.
- 2. Wait approximately 10 seconds for the STATUS LED to light up cyan.
- 3. Briefly press the remote control button you previously assigned to partial opening of a gate mode.
- 4. The output to which the button is assigned will be activated briefly. STATUS LED will flash at 1 s intervals.
- 5. After setting time (maximum 300 s), press the remote control button again.
- 6. The output will be activated, the STATUS LED will flash 3 times and the receiver will exit the time programming mode.

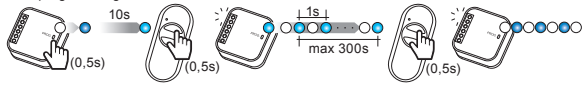

### **REMOVING ASSIGNED REMOTE CONTROL BUTTONS USING PROG BUTTON**

- 1. Press the PROG button for about 5 seconds STATUS LED lights up orange.
- 2. When STATUS LED lights up blue, release the PROG button
- 3. While STATUS LED is light up blue, briefly press the remote control button you want to remove from channel 1.
- 4. If you want to remove the button from channel 2, wait about 5 seconds until the STATUS LED lights up red. While STATUS LED is light up red, briefly press the remote control button you want to remove from channel 2.
- 5. STATUS LED flashes orange 3 times and the receiver exits the mode.

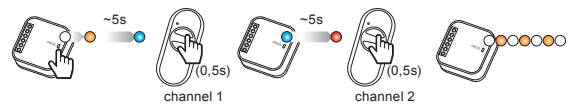

## SOFTWARE UPDATE

- The update can be performed only by root or administrator.
- During the update, there must be a stable and good range between the controller and the receiver. The update will not be performed when the range is increased using REP-21.
- Do not disconnect controller and receiver power supply during the update.
- During the update, it is not possible to control other devices using the controller.
- The update takes about 1 minute.
- The receiver that needs to be updated is marked with an icon.
- The current software version is displayed in the "Version", accessible from the context menu.

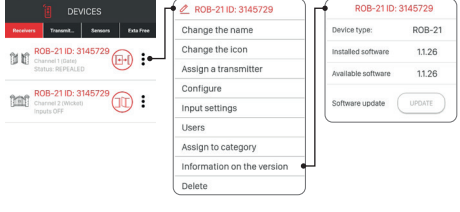

In case of EFC-01 controllers, from version v1.6.0, update files are downloaded automatically from the Internet.

To update the receiver's software:

- 1. Select "Version" from the context menu.
- 2. If an update is available, the "Update" button will be red.
- 3. Press the "Update" button.
- 4. After approx. 5s, the receiver starts the update STATUS LED flashes green.
- 5. The update takes about 1 minute and is completed automatically. A successful update is confirmed by the message "Your device has been successfully updated".

If for some reason, the update is interrupted (transmission interruption / power failure) the device will not function properly. However, the device should not be removed from EFC-01 controller. To start the update again, open "Version" and repeat steps described above.

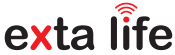

**û**

# ROB-21 **TOR-FUNKEMPFÄNGER 12÷24 V AC/DC**

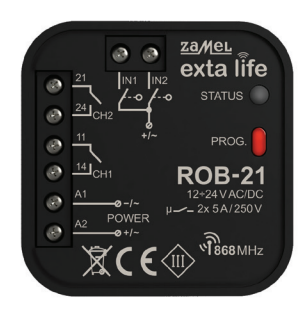

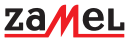

Zamel Sp. z o.o., ul. Zielona 27, 43-200 Pszczyna tel.: +48 32 210 46 65, +48 32 449 15 00, fax: +48 32 210 80 04 e-mail: export@zamel.pl www.zamel.com

Entsorgen Sie dieses Gerät nicht mit anderem Abfall! Um schädliche Auswirkungen auf die Umwelt und die menschliche Gesundheit zu vermeiden, sollten die verwendeten Geräte in ausgewiesenen Bereichen gelagert werden. Haushalts-Elektrogeräte können kostenlos und in beliebiger Menge an eine dafür eingerichtete Sammelstelle sowie beim Kauf neuer Geräte an den Shop zurückgegeben werden.

Hiermit erklärt ZAMEL Sp. z o. o., dass der Funkanlagentyp ROB-21 der Richtlinie 2014/53/EU entspricht. Der vollständige Text der EU-Konformitätserklärung ist unter der folgenden Internetadresse verfügbar: www.zamel.com

# TECHNISCHE DATEN

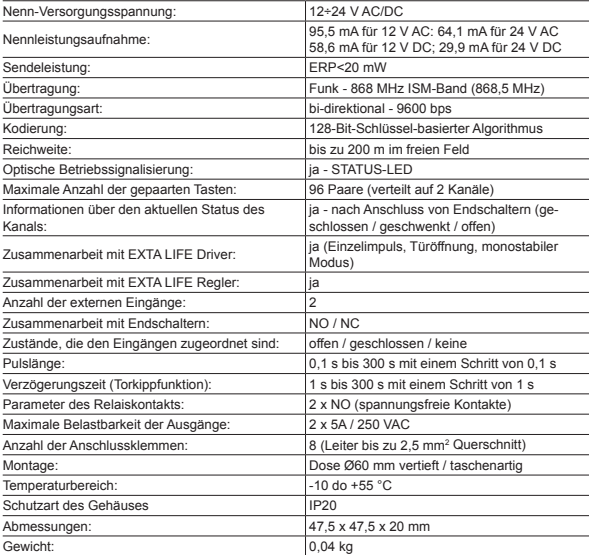

## **BESCHREIBUNG**

Der Empfänger ROB-21 ist für das Öffnen/Schließen von Einfahrts- oder Garagentoren mit Hilfe von Funksenderen und EXTA LIFE App bestimmt. Der Empfänger kann auch erfolgreich zur Steuerung von Türöffnern am Eingang des Grundstücks eingesetzt werden. Bei der Steuerung von Toren ist es erforderlich, den Empfänger an die entsprechenden Eingänge einer speziellen Tor- oder Garagentorsteuerung anzuschließen. ROB-21 hat zwei Eingänge zum Anschluss der Endschalter - damit die Applikation den aktuellen Zustand des Tores anzeigt: geschlossen / geschwenkt / offen. Funktionell ermöglicht der Türsteuerungsmodus, dass die Tür vollständig geöffnet oder nur bis zu einer vorgegebenen Ebene geschwenkt wird. Der breite Bereich der Versorgungsspannung 12÷24 V AC/DC ermöglicht die Zusammenarbeit mit den meisten auf dem Markt erhältlichen Torsteuerungen. Zwei Kanäle mit Schließern ermöglichen die unabhängige Steuerung von einem Tor und einer Pforte, zwei Toren oder zwei Pforten. Die Abmessungen ermöglichen die Montage des Gerätes in Ø60-Einbaudosen oder direkt im Torantriebsgehäuse.

# **EIGENSCHAFTFN**

- Öffnen / Schließen von Eingangs- oder Garagentoren,
- Steuerung mit elektrischen Türöffnern in Pforten,
- Möglichkeit zum Anschluss von Endschaltern,
- Zusammenarbeit mit den meisten auf dem Markt erhältlichen Torsteuerungen,
- Steuerung von Funksenderen und EXTA LIFE Applikation
- unabhängige Steuerung von zwei Kanälen (Tor + Pforte, 2 x Tor, 2 x Pforte),
- Tor-Schwenkfunktion,
- Großer Bereich der Versorgungsspannung.

## **AUSSEHEN**

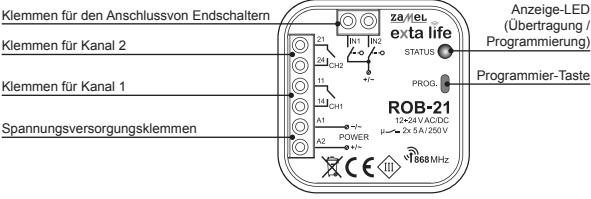

### MONTAGEANI FITUNG

- Lesen Sie das Benutzerhandbuch sorgfältig durch, bevor Sie das Gerät anschließen und konfigurieren.
- ROB-21 ist für den Einbau in Ø60-Verteilerdosen vorgesehen. Verwenden Sie Senk- oder Taschendosen. Der Einbau direkt in das Türsteuerungsgehäuse ist zulässig, wenn das Gehäuse aus Kunststoff besteht.
- Bei der Installation im Freien muss das Gerät ausreichend vor Wassereintritt und Kondensation geschützt werden.
- Der angegebene Versorgungsspannungsbereich (12÷24 V AC/DC) muss unbedingt eingehalten werden. Der Anschluss anderer Spannungen kann den Betrieb des Geräts beeinträchtigen oder zu dessen Beschädigung führen.
- Anschlüsse und Einstellungen sollten von einer Elektrofachkraft vorgenommen werden. Installieren Sie das Gerät aus Sicherheitsgründen nicht ohne Gehäuse oder mit beschädigtem Gehäuse.
- Verwenden Sie für die Installation einen Kreuzschlitzschraubendreher bis 3,5 mm.
- Schraubklemmen erlauben den Anschluss eines Leiters mit maximal 2,5 mm² Querschnitt.
- Die im Handbuch angegebene Reichweite (bis zu 200 m) bezieht sich auf ideale Bedingungen in einem offenen Feld. Bei Versorgungsproblemen wird empfohlen, ein zusätzliches Zwischenelement in Form eines REP-21-Retransmitters zu verwenden.
- Die Ausgänge von ROB-21 (spannungsfreier Schließer) werden mit den entsprechenden Eingängen der Torsteuerung bzw. mit dem elektrischen Türöffner verbunden. Typischerweise verwenden Torsteuerungen Eingänge zum Anschluss einer lokalen Taste.
- Endschalter werden an die Eingänge IN1 / IN2 angeschlossen. Dies können Schalter vom Typ NO oder NC sein. Die Endschalter erfordern eine entsprechende Konfiguration aus der EXTA LIFE Applikationsebene.
- Wenn Sie mehrere Geräte an einem Ort installieren, vermeiden Sie es, einen Empfänger über den anderen zu montieren.

### ANSCHLUSS

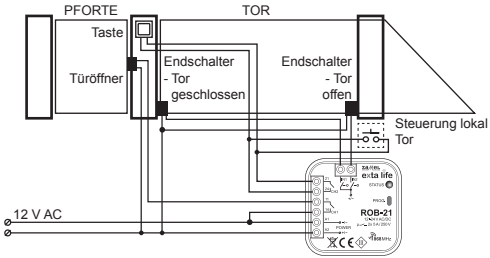

Steuerung des Eingangstors (Kanal 2) und des elektrischen Türöffners 12 V AC (Kanal 1)

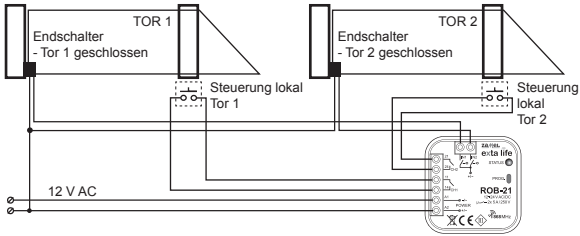

Steuerung von zwei Einfahrtstoren (Schalter zur Signalisierung der Schließung)

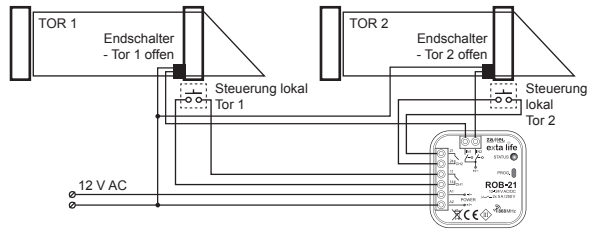

Steuerung von zwei Einfahrtstoren (Endschalter zur Signalisierung der Schließung)

# STANDARDEINSTELLUNGEN

- Kanal 1 Tor-Steuerungsmodus
- Kanal 2 Türöffner-Steuerungsmodus
- Impulslänge für die Steuerung: 0,5s
- IN1 zugeordnet zu Kanal 1: Signalisierung der Torschließung
- IN2 zugeordnet zu Kanal 1: Signalisierung der Toröffnung
- Endschalter Typ NO (normal offen)

Änderungen in der Konfiguration werden über die EXTA LIFE Applikation nach der Paarung des ROB- 21 Gerätes mit dem EFC-01 Controller vorgenommen.

### HINZUFÜGEN EINES GERÄTS ZUM CONTROLLER EFC-01

Um den ROB-21 Empfänger zum EXTA LIFE System hinzuzufügen, ist es notwendig, den EFC-01 Controller anzuschließen und die mobile App zu installieren. ROB-21 muss an die Versorgungsspannung angeschlossen werden.

- 1. Sobald die App gestartet ist, gehen Sie auf den Bildschirm "Geräte".
- 2. Wählen Sie die Registerkarte "Empfänger" und drücken Sie die Taste "+". Damit wird die Suche nach Empfängern gestartet, die maximal 60 Sekunden dauert. Wenn ein Empfänger gefunden wird, können Sie die Suche mit der Taste "Stopp" vorzeitig beenden. Nach dem Suchlauf erscheint der Empfänger in Reichweite des Controllers automatisch in der Liste mit dem Standardnamen "ROB-21 + 6-stellige Serien-ID".
- 3. Drücken Sie die Taste 'TEST' so können Sie den Empfänger schnell lokalisieren. Im Falle des ROB-21 werden während des Tests die Ausgänge für ca. 1s aktiviert und die STATUS-LED leuchtet grün.
- 4. Aktivieren Sie das Kontrollkästchen neben der Taste "TEST". Auf diese Weise wählen Sie den Empfänger aus, der mit dem EXTA LIFE Regler gepaart werden soll. Es ist möglich, mehr als einen abgerufenen Empfänger auszuwählen.
- 5. Drücken Sie die Taste "PAAREN". Nach einer Weile wird der Empfänger im System registriert und in der Liste der Geräte auf der Registerkarte "Empfänger" angezeigt. Das Gerät wird immer als zwei Kanäle dargestellt.
- 6. In weiteren Schritten mit der App können Sie den Empfänger benennen, ihm ein anderes Symbol zuweisen, die Konfiguration durchführen und andere vom Gerät und der App angebotene Vorgänge ausführen.

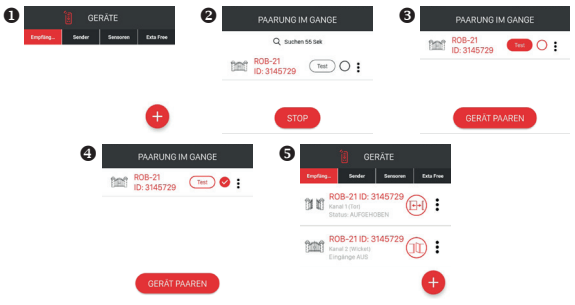

# KONFIGURIEREN DES GERÄTS

- Die ROB-21-Konfiguration ist in zwei Abschnitte unterteilt. Der erste Abschnitt behandelt die Konfiguration der Eingänge (Endschalter), der zweite betrifft die Betriebsart und steht in direktem Zusammenhang mit dem Kanal.
- Um Eingänge zu konfigurieren, gehen Sie in der Menüebene zum Bildschirm "Eingangseinstellungen". Dies sind globale Einstellungen für den gesamten ROB-21 Empfänger.

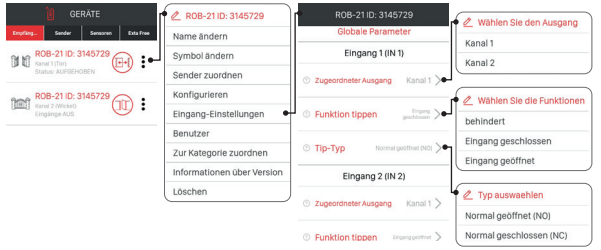

### **KONFIGURATION DER EINGÄNGE**

Eingang IN1 und IN2 werden separat konfiguriert. Der ROB-21-Empfänger verbindet Endschalter mit den Eingängen, die die Position des Tores/der Pforte anzeigen.

**Zugewiesener Ausgang** - der Parameter definiert den Kanal, dem der gegebene Eingang (Endschalter) zugewiesen ist:

• Kanal 1 oder Kanal 2.

**Endschalterfunktion** - dieser Parameter definiert die Funktion des an den gegebenen Eingang angeschlossenen Endschalters:

- Schließen Endschalter signalisiert Schließen von Tor / Pforte
- Öffnen Endschalter signalisiert das Öffnen des Tores / der Pforte
- Keine Endschalter nicht angeschlossen

**Typ des Endschalters** - dieser Parameter bestimmt den Typ des Endschalters, der an den gegebenen Eingang angeschlossen ist:

- NO normal offener Endschalter
- NC normal geschlossener Endschalter

Drücken Sie die Taste SPEICHERN, um die Einstellungen zu speichern.

### **KONFIGURATION DER BETRIEBSARTEN**

Jeder Kanal des ROB-21-Empfängers kann in einer der folgenden Betriebsarten arbeiten:

#### **Tor-Modus**

In diesem Modus wird nach dem Drücken einer Taste der Funksender oder einer Taste aus der Applikation ein Impuls mit einer durch den Parameter 'Impulszeit' definierten Länge erzeugt. Dieser Modus wird zum Öffnen/Schließen des Tors verwendet - Impulsgeben des lokalen Eingangs an der Torsteuerung.

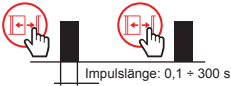

### **Pforte-Modus**

In diesem Modus wird nach dem Drücken einer Taste der Funksender oder einer Taste aus der Applikation ein Impuls mit einer durch den Parameter 'Impulszeit' definierten Länge erzeugt. Der Modus, der zur Ansteuerung des elektrischen Türöffners verwendet wird.

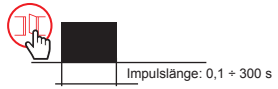

### **Tor-Modus mit Pforte-Funktion**

- 1. Betrieb als Pforte-Modus
- 2. Schwenken des Tores

Bei der 'Torschwenkung' wird nach dem Drücken einer Taste der Funksender oder einer Taste aus der Applikation ein Impuls mit einer durch den Parameter 'Impulszeit' definierten Länge erzeugt. Nach seinem Schwund wird die durch den Parameter 'Verzögerungszeit' festgelegte Zeit heruntergezählt und erneut ein Impuls der durch den Parameter 'Impulszeit' festgelegten Länge automatisch erzeugt.

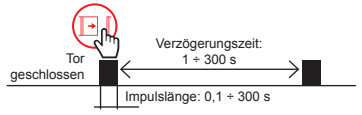

### **HINWEIS: Der Zusatzimpuls wird nur erzeugt, wenn die Endschalter konfiguriert sind (mindestens einer fürs SCHLIESSEN) und das Tor tatsächlich geschlossen ist.**

### **Monostabiler Modus**

Impulserzeugung - die Dauer des Impulses hängt davon ab, wie lange die Taste zum Öffnen des Tores / der Pforte gedrückt wird (Funksender oder mobile App). Maximale Impulsdauer - 120 s.

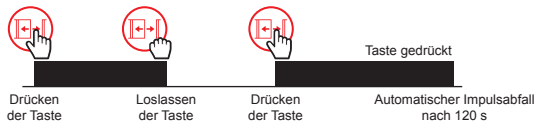

Der Modus wird für jeden Kanal individuell eingestellt, indem Sie im Menü die Option "Konfigurieren" wählen.

### **Tor-Modus**

*Impulszeit* - der Parameter definiert die Länge des Impulses (die Zeit des Schließens des Ausgangskontakts). Einstellbar 0,1 s bis 300 s mit einem Schritt von 0,1 s

ROB-21 ID: 3145729 Kanalt Tor  $\geq$ **C** Retriebsmodi 00h:00m:00,5s > **O** Impulszeit **O** Tor mit Wicket  $\blacksquare$ **Benachrichtigungen**  $\blacksquare$ 

*Torschwenkung -* inaktiv

### **Tor-Modus mit Pforte-Funktion**

*Torschwenkung-* aktiv

*Verzögerungszeit* – die Zeit, die zwischen dem ersten und zweiten Impuls gezählt wird. Der zweite Impuls wird automatisch erzeugt, wenn das Tor vor dem ersten Impuls geschlossen wurde.

### **HINWEIS: Frühere Konfiguration der Endschalter erforderlich (mindestens ein als Geschlossen).**

Zeit einstellbar von 1 s bis 300 s mit einem Schritt von 1 s.

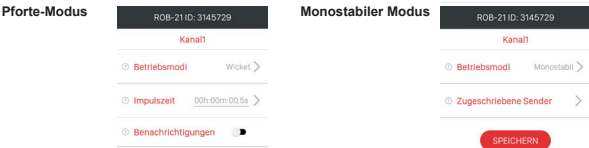

ROB-21 ID: 3145729 Kanalt **C** Retriebsmodi

 $\odot$  Verzögerungszeit 00h:00m:10s  $>$ 

*O* Impulszeit

**O** Tor mit Wicket

Tor  $\lambda$ 

c.

00h:00m:00.5s >

**Benachrichtigungen** - mit dem Schalter können Sie die automatische Abfrage des Gerätestatus aktivieren/deaktivieren. Die Abfrage wird nach der durch den Parameter 'Benachrichtigungszeit' eingestellten Zeit ausgeführt. Der Zustand des Geräts wird durch die Signale der Endschalter bestimmt. **Der Parameter 'Benachrichtigungszeit '** - gibt die Zeit an, nach der der Controller den ROB-21-Empfänger nach seinem Status abfragt. Damit können Sie die Informationen über den Status des Tores / der Pforte in der App automatisch aktualisieren. Die Zeit wird ab dem Zeitpunkt des Triggerns eines bestimmten Kanals des ROB-21-Empfängers aus der Appsebene gezählt. Die Zeit ist von 1 s bis 300 s mit einem Schritt von 1 s einstellbar. In der Praxis sollte diese Zeit länger eingestellt werden als die Zeit, die das Tor zum vollständigen Öffnen/Schließen benötigt.

### ENTFERNEN DES GERÄTES

Um das Gerät aus dem System (vom EFC-01-Controller) zu entfernen, wählen Sie im Kontextmenü die Option "Entfernen". Das erfolgreiche Entfernen wird durch eine Meldung bestätigt und das Gerät verschwindet aus der Geräteliste. Beim Entfernen:

- das Gerät muss mit Strom versorgt werden.
- das Gerät muss sich in Reichweite des EFC-01-Controllers befinden und korrekt mit ihm kommunizieren (es darf nicht ausgegraut sein).

Wenn eine der oben genannten Bedingungen nicht erfüllt ist, wird der Versuch, das Gerät zu entfernen, mit der Meldung "Gerät antwortet nicht" beendet.

Eine Ausnahme stellt das Entfernen des Empfängers durch den Benutzer des "Root"-Kontos, der eine solche Operation immer durchführen kann.

### **HINWEISE:**

- Durch das Entfernen des Empfängers vom Controller wird seine Konfiguration nicht gelöscht.
- Das Entfernen des Empfängers aus dem Controller löscht nicht die Funksenderen, die in den Controller geladen wurden.
- **• Entfernen Sie den Empfänger nicht nach einem fehlgeschlagenen Upgrade-Versuch.**
- Wenn der Empfänger gelöscht wird, wenn sein Name ausgegraut ist (kein Strom / keine Reichweite), dann muss ROB-21 auf die Werkseinstellungen zurückgesetzt werden, um ihn wieder zu finden und mit dem Controller zu koppeln.

# ZURÜCKSETZEN AUF WERKSEINSTELLUNGEN

Zurücksetzen auf Werkseinstellungen setzt das Gerät auf seine Standardkonfiguration zurück. Alle in den Empfänger eingegebenen Tasten der Funksender, alle voreingestellten Zeiten und eine Markierung, die anzeigt, dass der Empfänger mit dem Controller gepaart ist, werden gelöscht.

- 1. Drücken Sie die PROG-Taste für ca. 5s während dieser Zeit leuchtet die STATUS-LED orange.
- 2. Wenn die STATUS-LED blau leuchtet, lassen Sie die PROG-Taste los. und drücken Sie sie erneut kurz (0,5 s).
- 3. Die STATUS-LED blinkt orange und dann 5 Mal grün. Dies bedeutet, dass das Zurücksetzen auf Werkseinstellungen korrekt durchgeführt wurde.

### EINGABE DER TASTEN DER FUNKSENDER IN DAS GERÄT

• Das ROB-21-Gerät kann von der Ebene der mobilen App und von jeder Funksender des EXTA LIFE Systems gesteuert werden.

#### **HINWEIS: Das Gerät ist nicht kompatibel mit anderen Funksenderen, die mit der Frequenz 868 MHz arbeiten.**

- FunkFunksenderen können über die App oder mit der PROG-Taste eingegeben werden.
- Der Modus, der einer ausgewählten Funksenderstaste zugewiesen ist, kann sich von dem Modus unterscheiden, in dem der Kanal in der EXTA LIFE Appsebene sichtbar ist.

### **EINGABE DER TASTEN DER FUNKSENDER ÜBER DIE APP**

### Vorbereitung:

- 1. Installieren Sie den Controller EFC-01.
- 2. Fügen Sie das ROB-21-Gerät zum Controller hinzu.
- 3. Fügen Sie die Funksender zum EFC-01-Controller hinzu (über die Registerkarte "Sender").

### Zuweisung:

- 1. Wählen Sie in der Senderebene die Option "Empfänger zuweisen".
- 2. Wählen Sie aus der Liste der Empfänger den ROB-21-Kanal aus, dem Sie den Sender fern zuweisen möchten.
- 3. Je nach der Funktion, die die programmierte Sendertaste ausführt, wählen Sie den Modus:

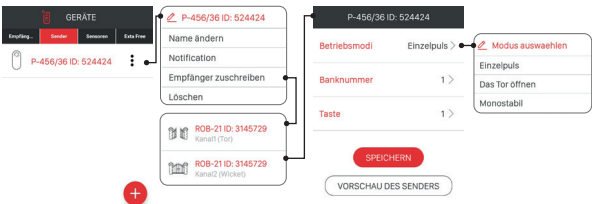

- **Einzelimpuls** Erzeugen von Einzelimpulsen zur Steuerung des Tores/der Pforte,
- **Torschwenkung** Erzeugung von zwei Impulsen in einem durch 'Verzögerungszeit' definierten Abstand,
- **Monostabil** die Länge des Impulses hängt von der Dauer des Tastendrucks ab (maximal 120 s).
- 4. Wählen Sie eine Sendertaste, um den gewählten Modus zu implementieren.
- 5. Wenn der Modus Torschwenkung ausgewählt ist, stellen Sie zusätzlich eine 'Verzögerungszeit' im Bereich von 1 s bis 300 s (in 1-s-Schritten) ein.
- 6. Um die Senderansicht mit den nummerierten Tasten anzuzeigen, drücken Sie die Taste "Senderansicht".
- 7. Drücken Sie die Taste "Speichern", um den Sender auf den Empfänger fern zu programmieren. Dies wird durch die Meldung "Die Geräte wurden gekoppelt" bestätigt.

### **HINWEIS: Der Wert der 'Verzögerungszeit', der einer Taste im Modus Torschwenkung zugewiesen ist, kann sich von dem im Konfigurationsfenster des jeweiligen ROB-21-Kanals eingestellten Wert unterscheiden.**

Die Verzögerungszeit wird der Taste individuell zugewiesen.

### **LÖSCHEN DER TASTEN DER FUNKSENDER ÜBER DIE APP**

- 1. Wählen Sie im Menü des jeweiligen Kanals des ROB-21-Empfängers die Option "Konfigurieren".
- 2. Wählen Sie die Option "Zugewiesene Sender".
- 3. Eine Liste aller Tasten, die dem Kanal zugewiesen sind, wird angezeigt.
- 4. Um eine Taste zu löschen, wählen Sie "Löschen" aus dem Menü (oder ziehen Sie das Element nach links).
- 5. Bestätigen Sie, dass Sie die ausgewählte Taste löschen möchten.
- 6. Die Löschung wird durch eine Meldung bestätigt.

### **EINGABE DER FunksenderSTASTEN ÜBER DIE PROG-TASTE Einzelimpuls**

- 1. Drücken Sie die PROG-Taste kurz (0,5 s) es leuchtet die STATUS-LED blau (Programmierung der Taste auf Kanal 1). Wenn Sie die Taste dem zweiten Kanal zuweisen möchten, warten Sie ca. 5s, bis die STATUS-LED rot leuchtet.
- 2. Halten Sie die Taste der Funksender gedrückt, die Sie dem Kanal zuweisen möchten.
- 3. Die STATUS-LED erlischt und leuchtet nach einer Weile wieder auf.
- 4. Lassen Sie die Taste der Funksender los.
- 5. Nachdem die Taste korrekt eingegeben wurde, blinkt die STATUS-LED 3 Mal und der Controller verlässt den Programmiermodus.

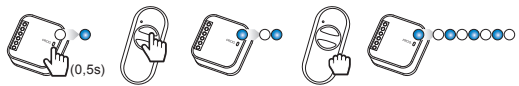

### **Schwenken des Tores**

- 1. Drücken Sie die PROG-Taste kurz (0,5 s) es leuchtet die STATUS-LED blau (Programmierung der Taste auf Kanal 1). Wenn Sie die Taste dem zweiten Kanal zuweisen möchten, warten Sie ca. 5s, bis die STATUS-LED rot leuchtet.
- 2. Halten Sie die Taste der Funksender kurz gedrückt, die Sie dem Kanal zuweisen möchten.
- 3. Die STATUS-LED erlischt und leuchtet nach einer Weile wieder auf.
- 4. Danach die Taste auf der Funksender erneut kurz drücken.
- 5. Nachdem die Taste korrekt eingegeben wurde, blinkt die STATUS-LED 3 Mal und der Controller verlässt den Programmiermodus.

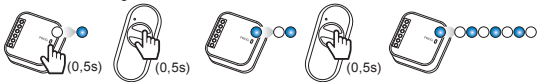

### **Monostabil**

- 1. Halten Sie die Taste der Funksender gedrückt, die Sie dem Kanal zuweisen möchten.
- 2. Drücken Sie die PROG-Taste kurz (0,5 s) es leuchtet die STATUS-LED blau (Programmierung der Taste auf Kanal 1). Wenn Sie die Taste dem zweiten Kanal zuweisen möchten, warten Sie ca. 5s, bis die STATUS-LED rot leuchtet.
- 3. Lassen Sie die Taste der Funksender los.
- 4. Die STATUS-LED erlischt und leuchtet nach einer Weile wieder auf.
- 5. Danach die Taste auf der Funksender erneut kurz drücken.
- 6. Nachdem die Taste korrekt eingegeben wurde, blinkt die STATUS-LED 3 Mal und der Controller verlässt den Programmiermodus.

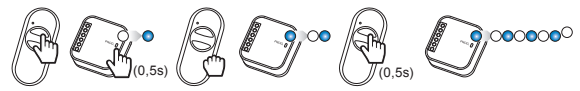

### **PROGRAMMIERUNG DER VERZÖGERUNGSZEIT ÜBER PROG-TASTE**

- Standardmäßig ist 'Verzögerungszeit' auf 10s eingestellt.
- Die Zeit wird nur für die Tasten programmiert, die im Modus 'Torschwenkung' eingegeben wurden.
- 1. Drücken Sie die PROG-Taste kurz (0,5 s) es leuchtet die STATUS-LED blau.
- 2. Warten Sie ca. 10s, bis die STATUS-LED cyanfarben leuchtet.
- 3. Drücken Sie kurz die Taste der Funksender, die Sie zuvor im Torneigungsmodus eingegeben haben.
- 4. Der Ausgang, dem die Taste zugeordnet ist, wird kurzzeitig aktiviert. Die STATUS-LED blinkt in einem Intervall von 1 s.
- 5. Drücken Sie nach der eingestellten Zeit (maximal 300 s) erneut die Taste der Funksender.
- 6. Der Ausgang wird kurz aktiviert, die STATUS-LED blinkt 3 Mal und der Empfänger verlässt den Zeitprogrammiermodus.

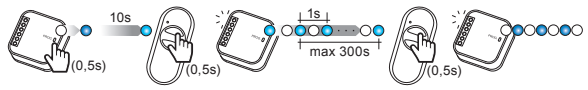

### **LÖSCHEN DER TASTEN DER FUNKSENDER ÜBER DIE PROG-TASTE**

- 1. Drücken Sie die PROG-Taste für ca. 5s während dieser Zeit leuchtet die STATUS-LED orange.
- 2. Wenn die STATUS-LED blau leuchtet, lassen Sie die PROG-Taste los.
- 3. Während die STATUS-LED blau leuchtet, drücken Sie kurz die Funksenderstaste, die Sie von Kanal 1 löschen möchten.
- 4. Wenn Sie die Taste von Kanal 2 löschen möchten, warten Sie etwa 5 Sekunden, bis die STA-TUS-LED rot leuchtet. Während die LED rot leuchtet, drücken Sie kurz die Taste der Funksender, die Sie von Kanal 2 löschen möchten.
- 5. Die STATUS-LED blinkt 3 Mal orange und der Empfänger verlässt den Reset-Modus.

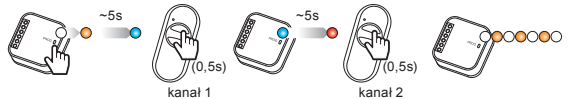

# UPDATE DER SOFTWARE

- Das Software-Update kann nur über das Root-Konto oder den Administrator durchgeführt werden.
- Während des Updates muss eine stabile und gute Reichweite zwischen dem Controller und dem Empfänger vorhanden sein. Das Update funktioniert nicht über den REP-21 Retransmitter.
- Trennen Sie während des Updates nicht die Stromversorgung des Controllers und des Empfängers.
- Während des Updates ist es nicht möglich, andere Geräte vom Controller aus zu steuern.
- Der Update-Vorgang dauert ca. 1 Minute.
- Der zu aktualisierende Empfänger ist mit einem Symbol gekennzeichnet.
- Die aktuelle Softwareversion wird im Bildschirm "Versionsinformationen" angezeigt, der über das Kontextmenü verfügbar ist.

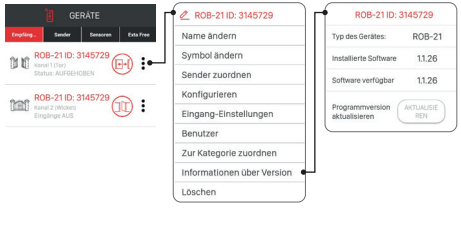

Bei EFC-01-Controllern mit Software ab v1.6.0 werden Update-Dateien automatisch aus dem Internet heruntergeladen.

So aktualisieren Sie die Software im Empfänger:

- 1. Wählen Sie im Kontextmenü "Versionsinformationen".
- 2. Wenn ein Update verfügbar ist, wird die Schaltfläche "Update" rot hinterlegt.
- 3. Drücken Sie die Schaltfläche "Aktualisieren".
- 4. Nach ca. 5s geht der Empfänger in den Update-Vorgang dies wird durch schnelles grünes Blinken der STATUS-LED angezeigt.
- 5. Der Vorgang dauert ca. 1 Minute und endet automatisch. Ein erfolgreiches Update wird mit der Meldung "Update erfolgreich abgeschlossen" bestätigt.

Wenn das Update aus irgendeinem Grund unterbrochen wird (Übertragungsstörungen / Stromausfall), verliert das Gerät seine normale Funktionalität. Es sollte jedoch nicht aus dem EFC-01-Controller entfernt werden. Sie müssen zurück zum Bildschirm "Versionsinformationen" gehen und den Aktualisierungsvorgang wiederholen.

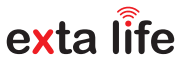

**Κ**

# ROB-21 **RICEVITORE RADIO PER CANCELLO 12÷24 V AC/DC**

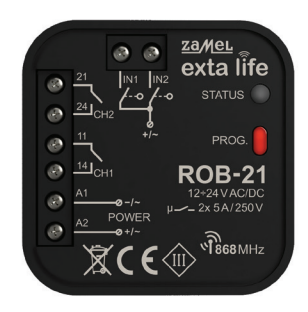

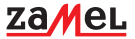

Zamel Sp. z o.o., ul. Zielona 27, 43-200 Pszczyna tel.: +48 32 210 46 65, +48 32 449 15 00, fax: +48 32 210 80 04 e-mail: marketing@zamel.pl www.zamel.com

Non gettare questo dispositivo insieme agli altri rifiuti! Per evitare l'impatto negativo sull'ambiente naturale e sulla salute della gente, il dispositivo usurato deve essere stoccato negli appositi centri di raccolta. Gli elettro rifiuti domestici possono essere consegnati gratuitamente e in quantità illimitate negli appositi punti di raccolta, nonché in negozio in occasione dell'acquisto di un nuovo apparecchio..

Il fabbricante, ZAMEL Sp. z o. o., dichiara che il tipo di apparecchiatura radio ROB-21 è conforme alla direttiva 2014/53/UE. Il testo completo della dichiarazione di conformità UE è disponibile al seguente indirizzo Internet: www.zamel.com

# DATI TECNICI

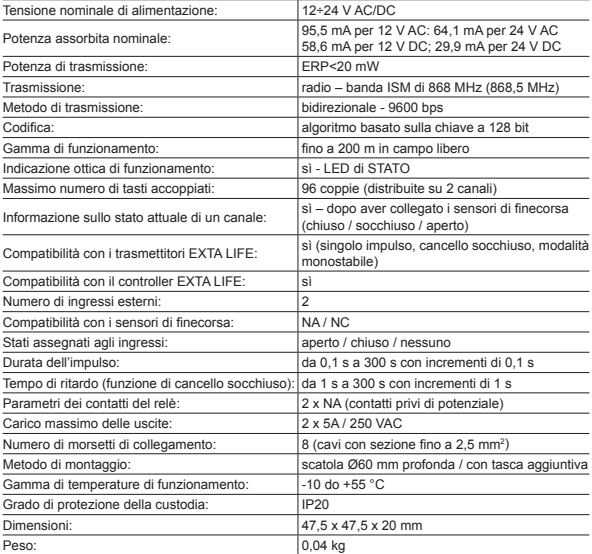

### DESCRIZIONE

Il ricevitore ROB-21 è progettato per l'apertura/chiusura dei cancelli di ingresso o delle porte da garage utilizzando il telecomando o l'applicazione EXTA LIFE. Il ricevitore può anche essere utilizzato per comandare gli incontri elettrici nei cancelletti pedonali di ingresso. Nel caso di comando dei cancelli, è necessario collegare il ricevitore agli appositi ingressi di un controller dedicato del cancello di ingresso o la porta da garage. ROB-21 dispone di due ingressi per il collegamento dei sensori di finecorsa - in questo modo l'applicazione mostra lo stato reale del cancello: chiuso / socchiuso / aperto. Funzionalmente, la modalità di controllo del cancello consente di aprirlo completamente o aprirlo solo parzialmente a un livello predeterminato. L'ampia gamma della tensione di alimentazione, 12÷24 V AC/DC, consente la compatibilità con la maggior parte dei controller dei cancelli disponibili sul mercato. Due canali con contatti NA consentono il controllo indipendente di: cancello e cancelletto pedonale, due cancelli o due cancelletti pedonali. Gli ingombri consentono di installare il dispositivo nelle scatole di giunzione Ø60 o direttamente nella custodia del controller del cancello.

# CARATTERISTICHE

- apertura/chiusura dei cancelli di ingresso o le porte da garage,
- comando degli incontri elettrici nei cancelletti pedonali,
- possibilità di collegare i sensori di finecorsa,
- compatibilità con la maggior parte dei controller dei cancelli disponibili sul mercato,
- controllo tramite telecomandi o applicazione EXTA LIFE,
- controllo indipendente di due canali (cancello + cancelletto pedonale, 2 cancelli, 2 cancelletti pedonali),
- funzione di apertura parziale del cancello (cancello socchiuso),
- ampia gamma della tensione di alimentazione.

### VISTA DEL DISPOSITIVO

Morsetti per il collegamento dei sensori di finecorsa

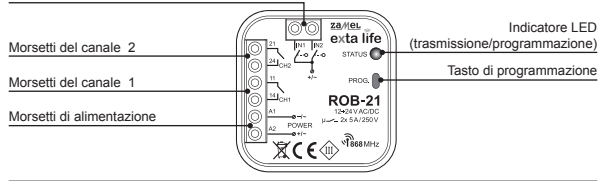

### INFORMAZIONI RELATIVE AL MONTAGGIO

- Prima di collegare e configurare il dispositivo, è necessario leggere attentamente le istruzioni d'uso.
- Il dispositivo ROB-21 è progettato per il montaggio in scatole di giunzione Ø60. È necessario usare le scatole profonde o scatole con tasca aggiuntiva. L'installazione direttamente nella custodia del controller del cancello è consentita, se la custodia è realizzata in plastica.
- Se installato all'aperto, il dispositivo deve essere adeguatamente protetto contro la penetrazione dell'acqua e la condensazione del vapore acqueo.
- La gamma della tensione di alimentazione indicata (12÷24 V AC/DC) deve essere rigorosamente rispettata. Collegando la tensione di un valore diverso si potrebbe influire negativamente sul funzionamento del dispositivo o provocarne il danneggiamento.
- Le attività di collegamento e regolazione devono essere effettuate da un elettricista qualificato. Per motivi di sicurezza, non installare il dispositivo senza la custodia o con la custodia danneggiata.
- Per l'installazione del dispositivo usare un cacciavite a croce con un diametro fino a 3,5 mm.
- I morsetti a vite consentono di collegare un conduttore con una sezione massima di 2,5 mm².
- La gamma di funzionamento specificata nelle istruzioni d'uso (fino a 200m) è valida per le condizioni ideali, in campo libero. Nel caso di problemi con la copertura, si consiglia di utilizzare un elemento intermedio aggiuntivo - ritrasmettitore REP-21.
- Le uscite del dispositivo ROB-21 (contatto normalmente aperto NA privo di tensione) vanno collegate agli appositi ingressi del controller del cancello o all'incontro elettrico del cancelletto pedonale. Tipicamente, nel caso dei controller dei cancelli, gli ingressi vengono utilizzati per collegare il pulsante locale.
- I finecorsa vanno collegati agli ingressi IN1 / IN2. Possono essere finecorsa di tipo NA o NC. I finecorsa devono essere configurati utilizzando l'applicazione EXTA LIFE.
- Quando si installano più dispositivi in un punto, evitare di montare un ricevitore sopra l'altro.

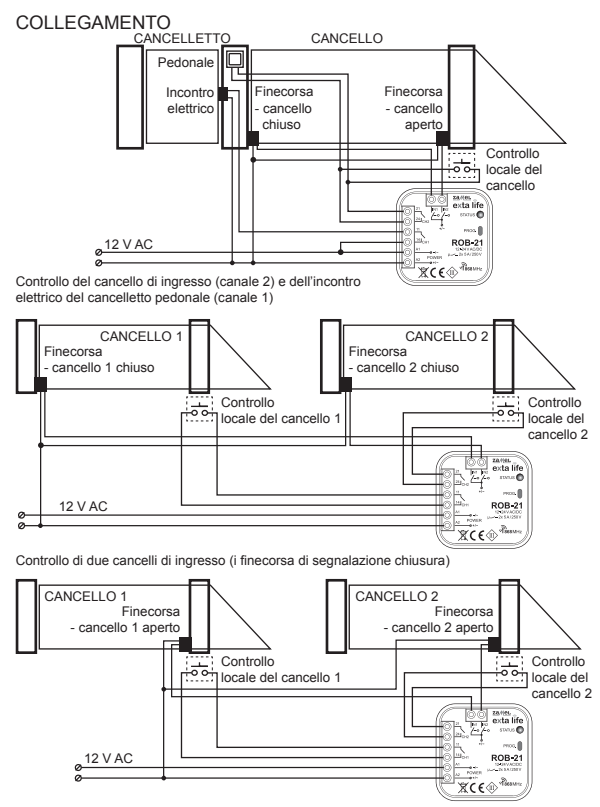

Controllo di due cancelli di ingresso (i finecorsa di segnalazione apertura)

# IMPOSTAZIONI PREDEFINITE

- Canale 1 modalità di controllo del cancello
- Canale 2 modalità di controllo dell'incontro elettrico del cancelletto pedonale
- Durata dell'impulso di controllo: 0,5s
- IN1 assegnato al canale 1: segnalazione cancello in chiusura
- IN2 assegnato al canale 1: segnalazione cancello in apertura
- Finecorsa NA (normalmente aperti

Le modifiche alla configurazione vengono apportate tramite l'applicazione EXTA LIFE dopo aver accoppiato il dispositivo ROB-21 al controller EFC-01.

## COME AGGIUNGERE IL DISPOSITIVO AL CONTROLLER EFC-01

Per aggiungere il ricevitore ROB-21 al sistema EXTA LIFE, è necessario collegare il controller EFC-01 e installare l'applicazione mobile. Il dispositivo ROB-21 deve essere collegato alla tensione di alimentazione.

- 1. Dopo aver avviato l'applicazione, andare allo schermo 'Dispositivi'.
- 2. Selezionare 'Ricevitori' e premere il pulsante "+". Inizierà il processo di ricerca dei ricevitori, che richiede un massimo di 60 secondi. Se il ricevitore viene trovato, è possibile terminare anticipatamente la ricerca premendo il tasto "Arresta". Una volta trovato, il ricevitore presente nel raggio di azione del controller apparirà automaticamente nell'elenco con il nome predefinito "ROB-21 + numero di serie ID a 6 cifre".
- 3. Premere il pulsante 'TEST' questo consentirà di localizzare rapidamente il ricevitore. Durante il test di ROB-21, le sue uscite sono attivate per circa 1s e il LED di STATO si illumina di verde.
- 4. Selezionare la casella accanto al pulsante 'TEST'. In questo modo sarà possibile selezionare il ricevitore da accoppiare con il controller EXTA LIFE. È possibile selezionare più di un ricevitore ricercato.
- 5. Premere il tasto 'ACCOPPIA'. Dopo un po', il ricevitore verrà registrato nel sistema e sarà visibile nell'elenco dei dispositivi nella scheda Ricevitori. Il dispositivo è sempre visualizzato come due canali.
- 6. Nei passaggi successivi, utilizzando l'applicazione, è possibile denominare il ricevitore, assegnargli un'icona diversa, effettuare la configurazione e altre operazioni offerte dal dispositivo e dall'applicazione.

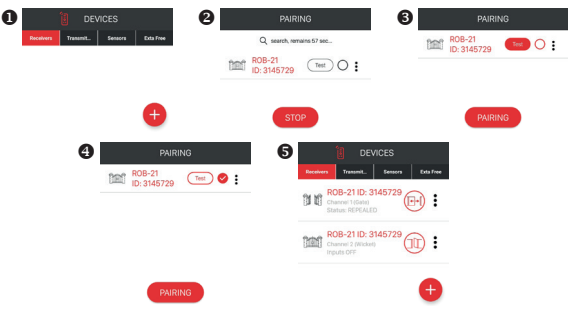

# CONFIGURAZIONE DEL DISPOSITIVO

- La configurazione di ROB-21 è suddivisa in due sezioni. La prima sezione riguarda la configurazione degli ingressi (finecorsa), la seconda riguarda la modalità di funzionamento ed è direttamente correlata al canale.
- Per configurare gli ingressi, dal menu, andare allo schermo 'Impostazioni degli ingressi'. Queste sono le impostazioni globali per l'intero ricevitore ROB-21.

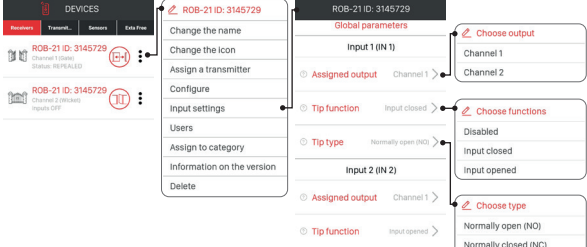

### **CONFIGURAZIONE DEGLI INGRESSI**

Gli ingressi IN1 e IN2 sono configurati separatamente. Nel ricevitore ROB-21, i sensori di finecorsa che informano della posizione del cancello / cancelletto pedonale vanno collegati agli ingressi. **Uscita assegnata** – il parametro definisce il canale cui è assegnato l'ingresso specificato (sensore di finecorsa):

• Canale 1 o Canale 2.

**Funzione del finecorsa** – questo parametro definisce la funzione svolta dal finecorsa collegato a un ingresso specifico:

- Chiusura il finecorsa segnala la chiusura del cancello / cancelletto pedonale
- Apertura il finecorsa segnala l'apertura del cancello / cancelletto pedonale
- Nessuna finecorsa non collegato

**Tipo di finecorsa** – questo parametro definisce il tipo di finecorsa collegato a un ingresso specifico:

- NO finecorsa normalmente aperto
- NC finecorsa normalmente chiuso

Per salvare le impostazioni, premere il pulsante SALVA.

### **CONFIGURAZIONE DELLE MODALITÀ**

Ogni canale del ricevitore ROB-21 può funzionare in una delle seguenti modalità:

### **Modalità cancello**

In questa modalità, quando si preme il pulsante del telecomando o il pulsante nell'applicazione, viene generato l'impulso la cui durata è specificata dal parametro 'Durata dell'impulso'. Questa modalità è utilizzata per l'apertura/chiusura del cancello – generazione degli impulsi all'ingresso locale nel controller del cancello.

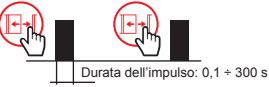

### **Modalità cancelletto pedonale**

In questa modalità, quando si preme il pulsante del telecomando o il pulsante nell'applicazione, viene generato l'impulso la cui durata è definita nel parametro 'Durata dell'impulso'. La modalità è utilizzata per attivare l'incontro elettrico del cancelletto pedonale.

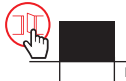

Durata dell'impulso: 0,1 ÷ 300 s

### **Modalità cancello con funzione di cancelletto pedonale**

- 1. Il funzionamento è lo stesso della modalità cancello.
- 2. Apertura parziale del cancello (cancello socchiuso).

Nel caso di 'apertura parziale del cancello' (cancello socchiuso), quando si preme il pulsante del telecomando o il pulsante nell'applicazione, viene generato prima l'impulso la cui durata è definita nel parametro 'Durata dell'impulso'. Una volta scomparso, viene eseguito il conto alla rovescia del tempo definito nel parametro 'Tempo di ritardo' e viene generato automaticamente nuovamente l'impulso la cui durata è definita nel parametro 'Durata dell'impulso'.

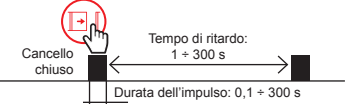

**NOTA: L'impulso aggiuntivo viene generato solo quando sono configurati i finecorsa (almeno uno è impostato a CHIUSURA) e il cancello è effettivamente Chiuso.**

### **Modalità monostabile**

Generazione dell'impulso – la durata dell'impulso dipende dal tempo per il quale viene premuto il pulsante di apertura del cancello / cancelletto pedonale (sul telecomando o nell'applicazione mobile). La durata massima dell'impulso è di 120 s.

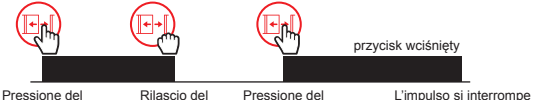

pulsante

pulsante

Pressione del pulsante

automaticamente dopo 120 s

La modalità viene impostata individualmente per un dato canale selezionando l'opzione "Configura" dal menu.

### **Modalità cancello**

*Durata dell'impulso* – questo parametro definisce la durata dell'impulso (tempo di chiusura del contatto di uscita). Può essere impostato da 0,1  $\frac{1}{5}$  a 300 s con incrementi di 0,1 s

*Apertura parziale del cancello (cancello socchiuso)* – inattiva

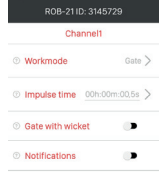

## **Modalità cancello con funzione di cancelletto pedonale**

*Apertura parziale del cancello (cancello socchiuso)* – attiva

*Tempo di ritardo* – tempo tra il primo e il secondo impulso. Il secondo impulso viene generato automaticamente se il cancello è stato chiuso prima della generazione del primo impulso.

### **NOTA: è richiesta la preconfigurazione dei finecorsa (almeno uno impostato a Chiusura).**

Il tempo può essere impostato da 1 s a 300 s con incrementi di 0,1 s.

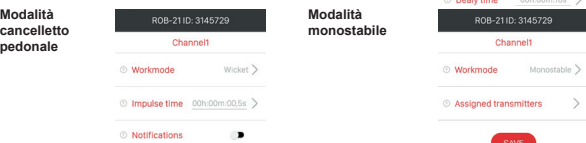

ROB-21 ID: 3145729 Channels **®** Workmode

© Gate with wicket

 $\text{Gate}$ 

c.

**Notifiche** – il selettore consente di attivare/disattivare la funzione di interrogazione automatica dello stato del dispositivo. L'interrogazione viene eseguita allo scadere del tempo impostato nel parametro 'Tempo di notifica'. Lo stato del dispositivo è determinato in base ai segnali ricevuti dai finecorsa.

**Parametro 'Tempo di notifica'** – determina il tempo dopo il quale il controller interroga il ricevitore ROB-21 per il suo stato. Ciò consente di aggiornare automaticamente lo stato del cancello / cancelletto pedonale nell'applicazione. Il conteggio del tempo inizia dal momento in cui si attiva un dato canale del ricevitore ROB-21 dall'applicazione. Il tempo è impostabile da 1 s a 300 s con incrementi di 1 s. In pratica questo tempo deve essere impostato più lungo del tempo richiesto per aprire / chiudere completamente il cancello.

### ELIMINAZIONE DEL DISPOSITIVO

Per eliminare il dispositivo dal sistema (dal controller EFC-01), selezionare l'opzione 'Elimina' dal menu contestuale. La corretta eliminazione verrà confermata da un messaggio e il dispositivo scomparirà dall'elenco dei dispositivi. Durante l'eliminazione:

- il dispositivo deve essere collegato a una fonte di alimentazione,
- il dispositivo deve trovarsi nel raggio di azione del controller EFC-01 e comunicare correttamente con esso (non deve essere disattivato).

Se una di queste condizioni non viene soddisfatta, il tentativo di eliminare il dispositivo comporterà la visualizzazione di un messaggio 'Il dispositivo non risponde'.

Un'eccezione è l'eliminazione del ricevitore da parte dell'utente 'root' che può sempre eseguire tale operazione.

#### **NOTE:**

- L'eliminazione del ricevitore dal controller non cancella la sua configurazione.
- L'eliminazione del ricevitore dal controller non rimuove i telecomandi che sono stati assegnati ad esso.
- **• Non eliminare il ricevitore dopo un tentativo di aggiornamento non riuscito.**
- Se il ricevitore viene eliminato quando il suo nome è inattivo (nessuna alimentazione / nessuna copertura), allora per trovarlo e accoppiarlo nuovamente con il controller, il ROB-21 deve essere ripristinato alle impostazioni di fabbrica.

# RIPRISTINO DELLE IMPOSTAZIONI DI FABBRICA

Il ripristino delle impostazioni di fabbrica ripristina la configurazione predefinita del dispositivo. Tutti i pulsanti dei telecomandi assegnati al ricevitore vengono cancellati, così come tutti i tempi impostati e l'indicatore che indica che il ricevitore è accoppiato con il controller.

- 1. Premere il pulsante PROG per circa 5s durante questo tempo il LED di STATO si accende in arancione.
- 2. Quando il LED di STATO diventa blu, rilasciare il pulsante PROG e premerlo di nuovo brevemente (0,5s).
- 3. Il LED di STATO lampeggia in arancione e poi in verde 5 volte. Ciò significa che il ripristino delle impostazioni di fabbrica è stato eseguito correttamente.

# ASSEGNAZIONE DEI PULSANTI DEL TELECOMANDO AL DISPOSITIVO

• Il dispositivo ROB-21 può essere controllato utilizzando l'applicazione o qualsiasi telecomando del sistema EXTA LIFE.

**NOTA: Il dispositivo non è compatibile con altri telecomandi operanti a 868 MHz.**

- I radiocomandi possono essere assegnati tramite l'applicazione o utilizzando il pulsante PROG.
- La modalità assegnata a un pulsante del telecomando selezionato potrebbe essere diversa dalla modalità in cui il canale è visualizzato nell'applicazione EXTA LIFE.

### **ASSEGNAZIONE DEI PULSANTI DEL TELECOMANDO MEDIANTE L'APPLICAZION**

Operazioni previe:

- 1. Installare il controller EFC-01.
- 2. Aggiungere il dispositivo ROB-21 al controller.
- 3. Aggiungere il telecomando al controller EFC-01 (utilizzando la scheda 'Trasmettitori').

Assegnazione:

- 1. Selezionare l'opzione "Assegna ricevitore" utilizzando il trasmettitore.
- 2. Dall'elenco dei ricevitori, selezionare il canale di ROB-21 cui si desidera assegnare in remoto il trasmettitore.
- 3. A seconda della funzione svolta dal pulsante programmato del trasmettitore, selezionare la modalità:

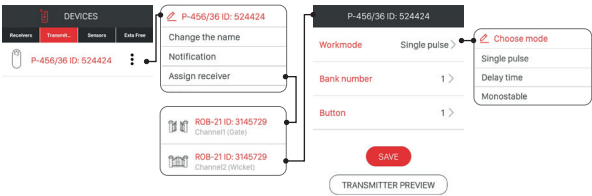

- **Singolo impulso** generazione di impulsi singoli per il controllo del cancello / cancelletto pedonale,
- **Cancello socchiuso** generazione di due impulsi a un intervallo definito dal 'Tempo di ritardo',
- **Monostabile** la durata dell'impulso dipende dal tempo di pressione del pulsante (massimo 120 s).
- 4. Selezionare il pulsante del trasmettitore che deve implementare la modalità selezionata.
- 5. Quando si seleziona la modalità di cancello socchiuso, è necessario impostare inoltre il 'Tempo di ritardo' (1 s - 300 s con incremento di 1 s).
- 6. Per visualizzare la vista del trasmettitore con i numeri dei pulsanti assegnati, premere "Visualizzazione del trasmettitore".
- 7. Premere il pulsante "Salva" per programmare in remoto il trasmettitore con il ricevitore. Se le impostazioni vengono salvate correttamente, è visualizzato un messaggio "I dispositivi sono stati accoppiati".

#### **NOTA: Il valore di 'Tempo di ritardo' assegnato al pulsante per l'apertura parziale del cancello può essere diverso dal valore impostato nella finestra di configurazione del corrispondente canale ROB-21.**

Il tempo di ritardo viene assegnato individualmente al pulsante.

### **ELIMINAZIONE DEI PULSANTI DEL TELECOMANDO MEDIANTE L'APPLICAZIONE**

- 1. Selezionare 'Configura' dal menu di un canale del ricevitore ROB-21.
- 2. Selezionare l'opzione 'Trasmettitori assegnati'.
- 3. Verrà visualizzato un elenco di tutti i pulsanti assegnati a quel canale.
- 4. Per eliminare il pulsante assegnato, selezionare l'opzione 'Elimina' dal menu (o trascinare l'elemento a sinistra).
- 5. Confermare di voler eliminare il pulsante selezionato.
- 6. Il dispositivo visualizzerà un messaggio che conferma l'eliminazione del pulsante assegnato.

### **ASSEGNAZIONE DEI PULSANTI DEL TELECOMANDO MEDIANTE IL PULSANTE PROG Singolo impulso**

- 1. Premere brevemente il pulsante PROG (0,5 s) il LED di STATO si illuminerà di blu (programmazione del pulsante sul canale 1). Per assegnare il pulsante al secondo canale, attendere circa 5 s finché il LED di STATO diventa rosso.
- 2. Tenere premuto il pulsante del telecomando che si desidera assegnare al canale.
- 3. Il LED di STATO si spegnerà e poi si riaccenderà.
- 4. Rilasciare il pulsante del telecomando.
- 5. Dopo che il pulsante sia stato correttamente assegnato, il LED di STATO lampeggerà 3 volte e il controller uscirà dalla modalità di programmazione.

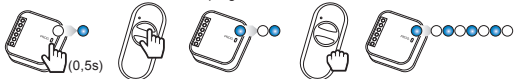

### **Apertura parziale del cancello (cancello socchiuso)**

- 1. Premere brevemente il pulsante PROG (0,5 s) il LED di STATO si illuminerà di blu (programmazione del pulsante sul canale 1). Per assegnare il pulsante al secondo canale, attendere circa 5 s finché il LED di STATO diventa rosso.
- 2. Premere brevemente il pulsante del telecomando che si desidera assegnare al canale.
- 3. Il LED di STATO si spegnerà e poi si riaccenderà.
- 4. Premere di nuovo brevemente il pulsante del telecomando.
- 5. Dopo che il pulsante sia stato correttamente assegnato, il LED di STATO lampeggerà 3 volte e il controller uscirà dalla modalità di programmazione.

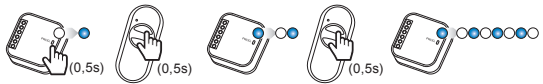

### **Modalità monostabile**

- 1. Tenere premuto il pulsante che si desidera assegnare al canale.
- 2. Premere brevemente il pulsante PROG (0,5 s) il LED di STATO si illuminerà di blu (programmazione del pulsante sul canale 1). Per assegnare il pulsante al secondo canale, attendere circa 5 s finché il LED di STATO diventa rosso.
- 3. Rilasciare il pulsante del telecomando.
- 4. Il LED di STATO si spegnerà e poi si riaccenderà.
- 5. Premere di nuovo brevemente il pulsante del telecomando.
- 6. Dopo che il pulsante sia stato correttamente assegnato, il LED di STATO lampeggerà 3 volte e il controller uscirà dalla modalità di programmazione.

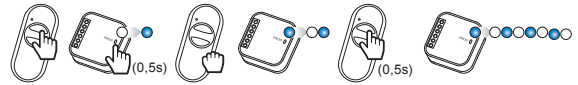

### **PROGRAMMAZIONE DEL TEMPO DI RITARDO MEDIANTE IL PULSANTE PROG**

- Per impostazione predefinita, il 'Tempo di ritardo' è impostato a 10s.
- Il tempo è programmabile solo per i pulsanti assegnati alla modalità 'Cancello socchiuso'.
- 1. Premere brevemente il pulsante PROG (0,5 s) il LED di STATO si illumina di blu.
- 2. Attendere circa 10s affinché il LED di STATO si accende in ciano.
- 3. Premere brevemente il pulsante del telecomando che è stato precedentemente assegnato alla modalità di cancello socchiuso.
- 4. L'uscita a cui è assegnato il pulsante verrà attivata brevemente. Il LED di STATO inizierà a lampeggiare con un intervallo di 1 s.
- 5. Dopo il tempo che si desidera impostare (massimo 300 secondi), premere nuovamente il pulsante del telecomando.
- 6. L'uscita verrà attivata brevemente, il LED di STATO lampeggerà 3 volte e il ricevitore uscirà dalla modalità di programmazione del tempo.

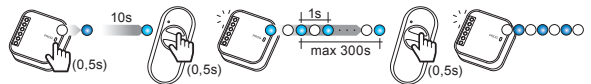

### **ELIMINAZIONE DEI PULSANTI DEL TELECOMANDO MEDIANTE IL PULSANTE PROG**

- 1. Premere il pulsante PROG per circa 5s durante questo tempo il LED di STATO si accende in arancione.
- 2. Quando il LED di STATO diventa blu, rilasciare il pulsante PROG.
- 3. Mentre il LED di STATO è illuminato in blu, premere brevemente il pulsante del telecomando che si desidera eliminare dal canale 1.
- 4. Per eliminare un pulsante dal canale 2, attendere circa 5 s finché il LED di STATO diventa rosso. Mentre il LED è illuminato in rosso, premere brevemente il pulsante del telecomando che si desidera eliminare dal canale 2.
- 5. Il LED di STATO lampeggerà 3 volte in arancione e il ricevitore uscirà dalla modalità di eliminazione.

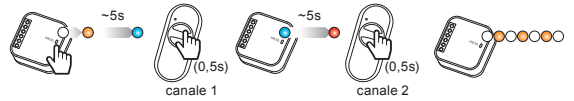

# AGGIORNAMENTO DEL SOFTWARE

- L'aggiornamento del software può essere eseguito solo dal root o dall'amministratore.
- Durante l'aggiornamento, deve esserci una copertura stabile e buona tra il controller e il ricevitore. L'aggiornamento non verrà eseguito quando la copertura viene aumentata utilizzando il ripetitore REP-21.
- Non scollegare l'alimentazione del controller e del ricevitore durante l'aggiornamento.
- Durante l'aggiornamento, non è possibile controllare altri dispositivi utilizzando il controller.
- Il processo di aggiornamento richiede circa 1 minuto.
- Il ricevitore da aggiornare è contrassegnato da un'icona.
- La versione attuale del software viene visualizzata nello schermo 'Informazione sulla versione', accessibile dal menu contestuale.

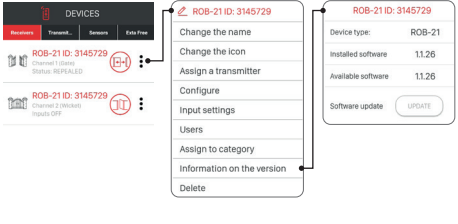

Per i controller EFC-01 con versione del software a partire da v1.6.0, i file di aggiornamento vengono scaricati automaticamente da Internet.

Al fine di aggiornare il software del ricevitore, è necessario:

- 1. Selezionare 'Informazione sulla versione' dal menu contestuale.
- 2. Se è disponibile un aggiornamento, il pulsante 'Aggiorna' diventa rosso.
- 3. Premere il pulsante 'Aggiorna'.
- 4. Dopo circa 5s, il ricevitore avvia il processo di aggiornamento questo è indicato dal LED di STATO che lampeggia velocemente in verde.
- 5. L'aggiornamento richiede circa 1 minuto e termina automaticamente. Un aggiornamento riuscito è confermato dal messaggio "Il dispositivo è stato aggiornato con successo".

Se per qualche motivo l'aggiornamento viene interrotto (interruzione della trasmissione / perdita di tensione), il dispositivo non funzionerà correttamente. Tuttavia, il dispositivo non deve essere rimosso dal controller EFC-01. È necessario tornare allo schermo 'Informazione sulla versione' e ripetere il processo di aggiornamento.

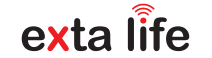

**µ**

# ROB-21 **РАДИОПРИЁМНИК ДЛЯ ВОРОТ 12÷24 V AC/DC**

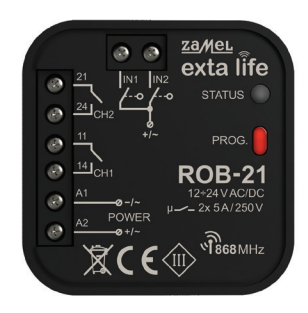

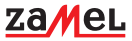

Zamel Sp. z o.o., ul. Zielona 27, 43-200 Pszczyna tel.: +48 32 210 46 65, +48 32 449 15 00, fax: +48 32 210 80 04 e-mail: export@zamel.pl www.zamel.com

Не выбрасывать это устройство вместе с другими отходами! Чтобы избежать вредного воздействия на окружающую среду и здоровье человека, использованное устройство следует хранить в специально отведенных для этого местах. Бытовые электронные отходы могут быть доставлены бесплатно и в любом количестве в пункт сбора, созданный для этой цели, а также в магазин при покупке нового оборудования.

ZAMEL Sp. z o.o. настоящим подтверждает, что тип радиоустройства ROB-21 соответствует директиве 2014/53/ЕС. Полный текст декларации соответствия ЕС доступен на следующей веб-странице: www.zamel.com

# ТЕХНИЧЕСКИЕ ДАННЫЕ

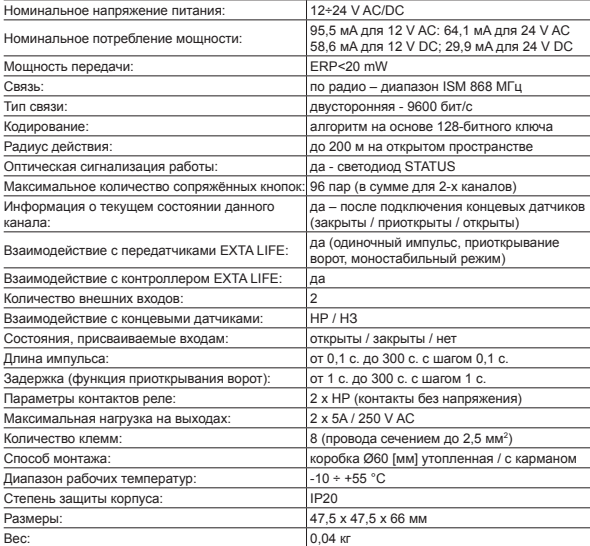

### ОПИСАНИЕ

Приёмник ROB-21 предназначен для открытия/закрытия въездных или гаражных ворот с пультов дистанционного управления и из приложения EXTA LIFE. Приёмник также может успешно использоваться для управления электрозащёлками входных калиток. При управлении воротами необходимо подключить приёмник к соответствующим входам специального контроллера въездных или гаражных ворот. Устройство ROB-21 имеет два входа для подключения концевых датчиков, благодаря чему в приложении видно фактическое состояние ворот: закрыты / приоткрыты / открыты Функционально режим управления воротами позволяет их открывать полностью или приоткрывать до заданного уровня. Широкий диапазон напряжения питания 12 ÷ 24 V AC/DC позволяет работать с большинством контроллеров ворот, имеющихся на рынке. Два канала с нормально разомкнутыми контактами обеспечивают независимое управление воротами и калиткой, двумя воротами или двумя калитками. Его размеры позволяют устанавливать устройство в монтажные коробки Ø60 или непосредственно в корпус контроллера ворот.

# СВОЙСТВА

- открытие / закрытие въездных или гаражных ворот,
- управление электрозащёлками калиток,
- возможность подключения концевых датчиков,
- взаимодействие с большинством контроллеров ворот, доступных на рынке.
- управление с пультов и из приложения EXTA LIFE.
- независимое управление двумя каналами (ворота + калитка, 2 x ворота, 2 x калитка),
- задержка приоткрывания ворот
- широкий диапазон напряжений питания.

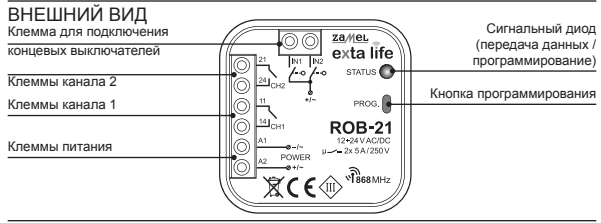

### ЗАМЕЧАНИЯ ПО УСТАНОВКЕ

- Перед подключением и настройкой устройства следует внимательно ознакомиться с инструкцией по эксплуатации.
- Устройство ROB-21 предназначено для установки в монтажные коробки Ø60. Следует использовать утопленные коробки или коробки с карманами. Допускается установка непосредственно в корпус контроллера ворот, если его корпус выполнен из пластика.
- В случае установки снаружи дома, следует гарантировать соответствующую защиту устройства от проникновения воды и конденсата.
- Необходимо строго соблюдать указанный диапазон напряжения питания (12÷24 V AC/DC). Подключение напряжения с другим значением может негативно повлиять на работу устройства или привести к его повреждению.
- Действия, связанные с подключением и регулировкой, должны выполняться квалифицированным электриком. Из соображений безопасности не следует устанавливать устройство без корпуса или с повреждённым корпусом.
- Для установки следует использовать крестообразную отвёртку с диаметром до 3,5 мм.
- Винтовые клеммы позволяют подключать провод сечением не более 2,5 мм².
- Радиус действия, указанный в инструкции (до 200 м), относится к идеальным условиям на открытом пространстве. В случае проблем с дальностью действия рекомендуется дополнительно использовать ретранслятор REP-21.
- Выходы устройства ROB-21 (нормально разомкнутый контакт без напряжения) подключаются к соответствующим входам контроллера ворот или к электрозащёлке калитки. Обычно в случае контроллеров ворот используются входы для подключения локальной кнопки.
- Концевые выключатели подключаются к входам IN1 / IN2. Это могут быть концевые выключатели типа НР или НЗ. Концевые выключатели требуют соответствующей настройки из приложения EXTA LIFE.
- При установке нескольких устройств в одном месте следует избегать установки одного приёмника над другим.

## ПОДКЛЮЧЕНИЕ

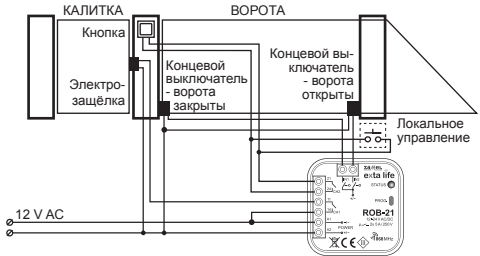

Управление въездными воротами (канал 2) и электрозащёлкой 12 V AC для калитки (канал 1)

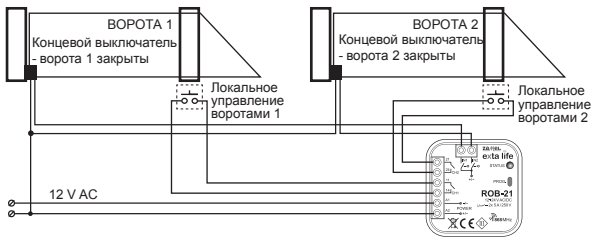

Управление двумя въездными воротами (концевые выключатели для сигнализации закрытия)

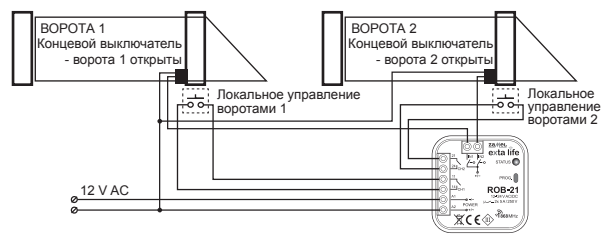

Управление двумя въездными воротами (концевые выключатели для сигнализации открытия)

## НАСТРОЙКИ ПО УМОЛЧАНИЮ

- Канал 1 режим управление воротами
- Канал 2 режим управление электрозащёлкой калитки
- Длина управляющего импульса: 0,5 с
- IN1 назначен каналу 1: сигнализация закрытия ворот
- IN2 назначен каналу 1: сигнализация открытия ворот
- Концевые выключатели типа НР (нормально разомкнутые)

Изменения в конфигурации выполняются из приложения EXTA LIFE после сопряжения устройства ROB-21 с контроллером EFC-01.

### ДОБАВЛЕНИЕ УСТРОЙСТВА К КОНТРОЛЛЕРУ EFC-01

.<br>Чтобы добавить приёмник ROB-21 в систему EXTA LIFE, необходимо подключить контроллер EFC-01 и установить мобильное приложение. Устройство ROB-21 должно быть подключено к напряжению питания.

- 1. После запуска приложения перейти на экран Устройства.
- 2. Выбрать вкладку ПРИЁМНИКИ и нажать кнопку «+». Начнётся процесс поиска приёмников, который длится максимум 60 секунд. Если приёмник найден, то можно досрочно прекратить поиск, нажав кнопку СТОП. После завершения поиска приёмник, находящийся в зоне действия контроллера, автоматически появится в списке с именем по умолчанию «ROB-21 + 6-значный серийный номер ID».
- 3. Нажатие кнопки TEST позволит быстро локализовать приёмник. В случае ROB-21 во время теста выходы включаются примерно на 1 с и светится зелёным светодиод STATUS.
- 4. Отметьте поле рядом с кнопкой TEST. Тем самым вы выберете приёмник, который должен быть сопряжён с контроллером EXTA LIFE. Можно отметить больше одного найденного приёмника.
- 5. Нажать кнопку СОПРЯЖЕНИЕ. Через короткое время приёмник станет зарегистрирован в системе и будет отображаться в списке устройств на вкладке ПРИЁМНИКИ. Устройство всегда отображается как два канала.
- 6. Далее в приложении можно приёмнику дать имя, назначить ему другую иконку, выполнить настройку и другие операции, доступные для устройства и приложения.

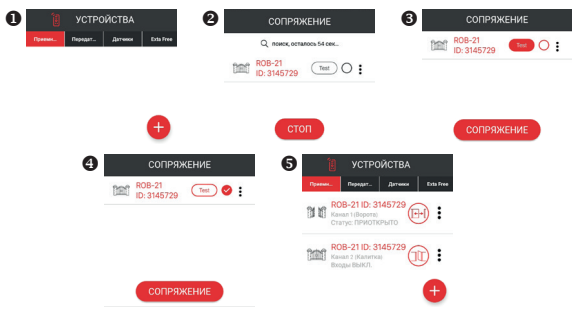

# НАСТРОЙКА УСТРОЙСТВА

- Настройка ROB-21 разделена на две части. Первая часть включает настройку входов (концевых выключателей), вторая касается режима работы и непосредственно связана с каналом.
- Чтобы настроить входы, следует из меню перейти на экран 'Настройки входов'. Это общие настройки для всего приёмника ROB-21.

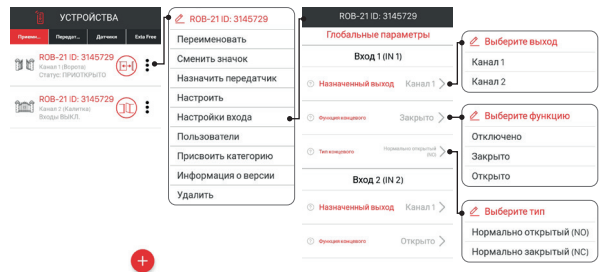

### **НАСТРОЙКА ВХОДОВ**

Входы IN1 и IN2 настраиваются отдельно. В приёмнике ROB-21 к входам подключаются концевые датчики, информирующие о положении ворот / калитки.

**Назначенный выход** - параметр определяет, какому каналу назначен данный вход (концевой выключатель):

• Канал 1 или Канал 2.

**Функция концевого выключателя** - параметр определяет, какую функцию выполняет концевой выключатель, подключенный к данному входу:

- Закрытие концевой выключатель сигнализирует о закрытии ворот / калитки
- Открытие концевой выключатель сигнализирует об открытии ворот / калитки
- Отсутствует концевой выключатель не подключён

**Тип концевого выключателя** - параметр определяет тип концевого выключателя, подключённого к данному входу:

- NO концевой выключатель нормально разомкнут
- NC концевой выключатель нормально замкнут

Чтобы сохранить настройки следует нажать кнопку СОХРАНИТЬ.

### **НАСТРОЙКА РЕЖИМОВ**

Каждый канал приёмника ROB-21 может работать в одном из следующих режимов работы: **Режим ворот**

В этом режиме после нажатия кнопки пульта или кнопки в приложении генерируется импульс длительностью, заданной параметром 'Время импульса'. Режим используется для открытия / закрытия ворот – посылка импульса на локальный вход в контроллере ворот.

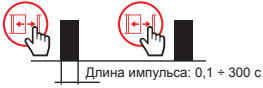

#### **Режим калитки**

В этом режиме после нажатия кнопки пульта или кнопки в приложении генерируется импульс длительностью, заданной параметром 'Время импульса'. Режим используется для срабатывания электрозащёлки калитки.

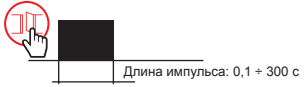

### **Режим ворот с функцией калитки**

- 1. Функционирует как режим ворот
- 2. Приоткрывание ворот

В случае «приоткрывания ворот» после нажатия кнопки пульта или кнопки в приложении сначала генерируется импульс длительностью, заданной параметром 'Время импульса'. После его исчезновения отсчитывается время, определённое параметром 'Время задержки', и снова автоматически генерируется импульс длительностью, заданной параметром 'Время импульса'.

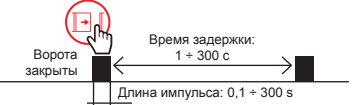

### **ВНИМАНИЕ: Дополнительный импульс генерируется только тогда, когда настроены концевые выключатели (по крайней мере один на ЗАКРЫТО) и ворота фактически закрыты.**

#### **Моностабильный режим**

Генерирование импульса – продолжительность импульса зависит от того, как долго нажата кнопка открытия ворот / калитки (на пульте или в мобильном приложении). Максимальная продолжительность импульса – 120 с.

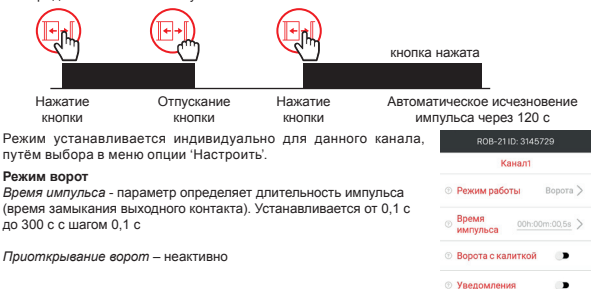

*Время задержки* – считается время между первым и вторым импульсом. Второй импульс генерируется автоматически, если ворота были закрыты до первого импульса.

**ВНИМАНИЕ: требуется, чтобы концевые выключатели были настроены заранее (по крайней мере один на «Закрытие»).**

Время устанавливается от 1 с до 300 с с шагом 1 с.

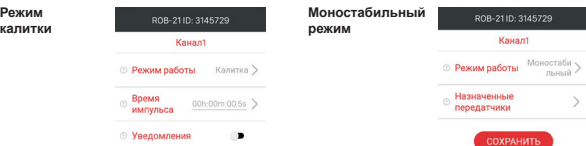

**Morrows © Режим работы** 

© Время задержки 00h:00m:10s >

 $B$ ремя

импульса **© Ворота с калиткой**  Bopora >

 $\blacksquare$ 

00h:00m:00.5s >

**Уведомления** - переключатель позволяет включить / выключить функцию автоматического запроса о состоянии устройства. Запрос выполняется по истечении времени, установленного параметром Czas notyfikacji (Время уведомления). Состояние устройства определяется на основании сигналов с концевых выключателей.

**Время уведомления** - определяет время, по истечении которого контроллер запрашивает приёмник ROB-21 о его состоянии. Это позволяет автоматически обновлять информацию о состоянии ворот / калитки в приложении. Время отсчитывается с момента освобождения данного канала приёмника ROB-21 из приложения. Время устанавливается в диапазоне от 1 с до 300 с с шагом 1 с. На практике это время следует устанавливать большим, чем время, необходимое для полного открытия / закрытия ворот.

# УДАЛЕНИЕ УСТРОЙСТВА

Чтобы удалить устройство из системы (из контроллера EFC-01), следует выбрать из контекстного меню опцию 'Удалить'. Успешное удаление будет подтверждено сообщением, а устройство исчезнет из списка устройств. Во время удаления:

- устройство должно быть подключено к питанию,
- устройство должно находиться в зоне действия контроллера EFC-01 и правильно с ним взаимодействовать (не должно быть выделено серым цветом).

Если какое-либо из вышеуказанных условий не выполняется, попытка удаления устройства завершится сообщением 'Устройство не отвечает'.

Исключением является удаление приёмника пользователем «root», который всегда может выполнить такую операцию.

#### **ВНИМАНИЕ:**

- Удаление приёмника из контроллера не приводит к сбросу его настроек.
- Удаление приёмника из контроллера не приводит к удалению внесённых в него пультов.
- **• Нельзя удалять приёмник после неудачной попытки обновления.**
- Если приёмник был удалён, когда его имя выделено серым цветом (отсутствует питание / вне радиуса действия), то для его повторного поиска и сопряжения с контроллером следует сбросить ROB-21 до заводских настроек

# СБРОС К ЗАВОДСКИМ НАСТРОЙКАМ

Сброс к заводским настройкам восстанавливает конфигурацию устройства по умолчанию. Удаляются все связанные с приёмником кнопки пультов, все установленные значения времени и метка информирующая о сопряжении приёмника с контроллером.

- 1. Нажмите кнопку PROG примерно на 5 с в это время светодиод STATUS светится оранжевым.
- 2. Когда светодиод STATUS засветится синим, нужно отпустить кнопку PROG. и снова кратковременно (на 0,5 с) нажать её.
- 3. Светодиод STATUS замигает оранжевым, а затем 5 раз зелёным. Это означает правильно выполненный сброс к заводским настройкам.

# ВНЕСЕНИЕ КНОПОК ПУЛЬТА В УСТРОЙСТВО

• Устройством ROB-21 можно управлять как из приложения приложения, так и с любого пульта системы EXTA LIFE.

#### **ВНИМАНИЕ: Устройство не взаимодействует с другими пультами, работающими на частоте 868 МГц.**

- Пульты радиоуправления можно вносить через приложение или при помощи кнопки PROG.
- Режим, назначенный выбранной кнопке пульта, может отличаться от режима, в котором канал виден в приложении EXTA LIFE.

### **ВНЕСЕНИЕ КНОПОК ПУЛЬТА ЧЕРЕЗ ПРИЛОЖЕНИЕ**

Предварительные действия:

- 1. Установить контроллер EFC-01.
- 2. Добавить устройство ROB-21 к контроллеру.
- 3. Добавить пульт к контроллеру EFC-01 (через вкладку передатчики).

Назначение:

- 1. На передатчике выбрать опцию 'Назначить приёмник'.
- 2. Из списка приёмников выбрать канал ROB-21, которому нужно удалённо назначить передатчик.
- 3. В зависимости от функции, которую выполняет программируемая кнопка передатчика, выбрать режим:

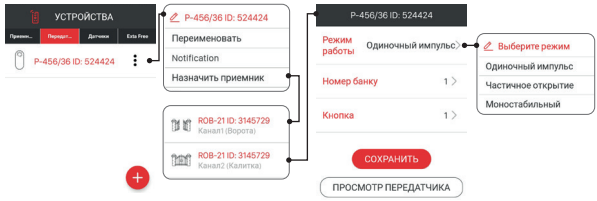

- **Одиночный импульс** генерирование одиночных импульсов для управления воротами / калиткой,
- **Приоткрывание ворот** генерирование двух импульсов с интервалом, определяемым через «Время задержки»,
- **Моностабильный** длительность импульса зависит от времени нажатия кнопки (максимум 120 с).
- 4. Выберите кнопку передатчика, которая должна выполнять выбранный режим.
- 5. В случае выбора режима приоткрывания ворот, нужно дополнительно установить 'Время задержки' в диапазоне от 1 с до 300 с (с шагом 1 с).
- 6. Чтобы отобразить вид передатчика с внесённой нумерацией кнопок, нажмите кнопку 'Просмотр передатчика'.
- 7. Нажать кнопку 'Сохранить', чтобы дистанционно запрограммировать передатчик на приёмник. Правильный ввод подтверждается сообщением 'Устройства были сопряжены'.

#### **ВНИМАНИЕ: Значение .Время задержки., присвоенное кнопке в режиме приоткрывания ворот, может отличаться от значения, установленного в окне настройки данного канала ROB-21.**

Время задержки назначается кнопке индивидуально.

### **УДАЛЕНИЕ КНОПОК ПУЛЬТА ЧЕРЕЗ ПРИЛОЖЕНИЕ**

- 1. В меню данного канала приёмника ROB-21 выбрать опцию 'Настроить'.
- 2. Выбрать опцию 'Назначенные передатчики'.
- 3. Отобразится список всех кнопок, назначенных данному каналу.
- 4. Чтобы удалить кнопку, следует выбрать в меню опцию 'Удалить' (или перетащить элемент влево).
- 5. Подтвердите, что вы хотите удалить указанную кнопку.
- 6. Удаление будет подтверждено сообщением.

### **ВНЕСЕНИЕ КНОПОК ПУЛЬТА ПРИ ПОМОЩИ КНОПКИ PROG**

#### **Одиночный импульс**

- 1. Коротко (0,5 с) нажать кнопку PROG. светодиод STATUS засветится синим (программирование кнопки для канала 1). Для ввода кнопки для другого канала, подождите около 5 секунд, пока светодиод STATUS засветится красным.
- 2. Нажать и удерживать кнопку пульта, которую нужно добавить к данному каналу.
- 3. Светодиод STATUS погаснет и через минуту снова засветится.
- 4. Отпустить кнопку пульта.
- 5. После правильного ввода кнопки светодиод STATUS замигает 3 раза и контроллер выйдет из режима программирования.

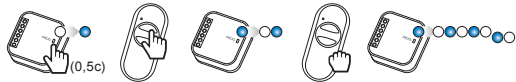

#### **Приоткрывание ворот**

- 1. Коротко (0,5 с) нажать кнопку PROG. светодиод STATUS засветится синим (программирование кнопки для канала 1). Для ввода кнопки для другого канала, подождите около 5 секунд, пока светодиод STATUS засветится красным.
- 2. Коротко нажать кнопку пульта, которую нужно добавить к данному каналу.
- 3. Светодиод STATUS погаснет и через минуту снова засветится.
- 4. Повторно коротко нажать кнопку пульта.
- 5. После правильного ввода кнопки светодиод STATUS замигает 3 раза и контроллер выйдет из режима программирования.

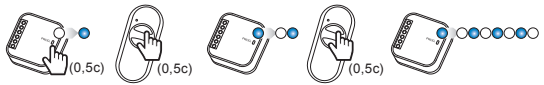

### **Моностабильный**

- 1. Нажать и удерживать кнопку пульта, которую нужно добавить к данному каналу.
- 2. Коротко (0,5 с) нажать кнопку PROG. светодиод STATUS засветится синим (программирование кнопки для канала 1). Для ввода кнопки для другого канала, подождите около 5 секунд, пока светодиод STATUS засветится красным.
- 3. Отпустить кнопку пульта.
- 4. Светодиод STATUS погаснет и через минуту снова засветится.
- 5. Повторно коротко нажать кнопку пульта.
- 6. После правильного ввода кнопки светодиод STATUS замигает 3 раза и контроллер выйдет из режима программирования.

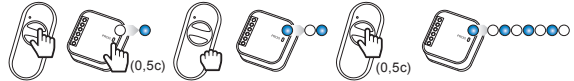

### **ПРОГРАММИРОВАНИЕ ВРЕМЕНИ ЗАДЕРЖКИ ПРИ ПОМОЩИ КНОПКИ PROG**

- По умолчанию 'Время задержки' установлено на 10 с.
- Время программируется только для кнопок, внесённых в режиме 'Приоткрывание ворот'.
- 1. Коротко (0,5 с) нажать кнопку PROG. светодиод STATUS засветится синим.
- 2. Подождать около 10 секунд, пока светодиод STATUS засветится голубым.
- 3. Коротко нажать на пульте кнопку, которая ранее была внесена в режиме приоткрывания ворот.
- 4. Выход, с которым связана кнопка, будет активирован на короткое время. Светодиод STATUS начнёт мигать с интервалом 1 с.
- 5. По истечении времени, которое нужно установить (максимально 300 секунд), повторно нажать кнопку пульта.
- 6. Выход будет активирован на короткое время, светодиод STATUS мигнёт 3 раза и приёмник выйдет из режима программирования времени.

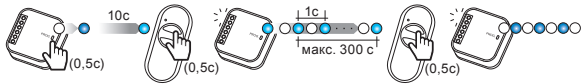

### **УДАЛЕНИЕ КНОПОК ПУЛЬТА ПРИ ПОМОЩИ КНОПКИ PROG**

- 1. Нажмите кнопку PROG примерно на 5 с в это время светодиод STATUS светится оранжевым.
- 2. Когда светодиод STATUS засветится синим, нужно отпустить кнопку PROG.
- 3. Пока светодиод STATUS светится синим, коротко нажать кнопку пульта, которую нужно удалить с канала 1.
- 4. Если нужно удалить кнопку с канала 2, нужно подождать около 5 секунд, пока светодиод STATUS засветится красным. Пока светодиод светится красным, коротко нажать кнопку пульта, которую нужно удалить с канала 2.
- 5. Светодиод STATUS мигнёт оранжевым 3 раза и приёмник выйдет из режима удаления.

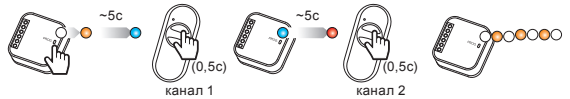

# ОБНОВЛЕНИЕ ПРОГРАММНОГО ОБЕСПЕЧЕНИЯ

- Обновление программного обеспечения может выполнять только пользователь root или администратор.
- Во время обновления нужно обеспечить стабильную и хорошую связь между контроллером и приёмником. Обновление не действует через ретранслятор REP-21).
- Во время обновления не следует отключать напряжение питания контроллера и приёмника.
- Во время обновления невозможно с уровня контроллера управлять другими устройствами.
- Процесс обновления длится около 1 минуты.
- Обновляемый приёмник обозначается иконкой.
- Актуальная версия программного обеспечения отображается на экране 'Информация о версии', доступном из контекстного меню.

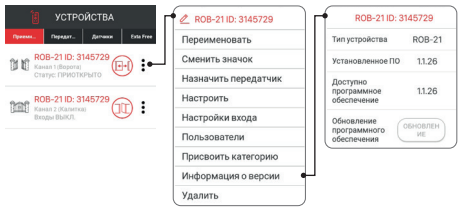

В случае контроллеров EFC-01 с программным обеспечением, начиная с v1.6.0, файлы обновлений автоматически загружаются из Интернета.

Чтобы обновить программное обеспечение приёмника:

- 1. В контекстном меню выбрать 'Информация о версии'.
- 2. Если обновление доступно, то кнопка 'Обновить' будет иметь красный цвет.
- 3. Нажать кнопку 'Обновить'.
- 4. Примерно через 5 секунд приёмник начнёт процесс обновления, об этом сигнализирует частое мигание светодиода STATUS зелёным цветом.
- 5. Процесс продолжается около 1 минуты и заканчивается автоматически. Удачное обновление подтверждается сообщением 'Устройство успешно обновлено,.

Если по какой-либо причине обновление прерывается (нарушение передачи данных / исчезновение электропитания) то устройство теряет свою нормальную функциональность. Однако его не следует удалять с контроллера EFC-01. Необходимо снова перейти к экрану 'Информация о версии' и повторить процесс обновления.